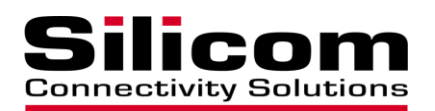

# **Silicom FM10420 RD Programmer Guide -**

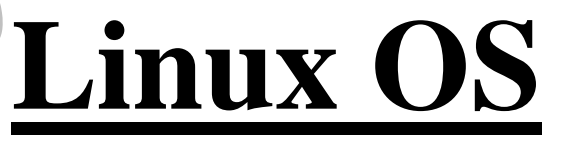

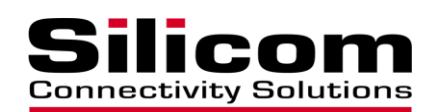

## **REVISION HISTORY**

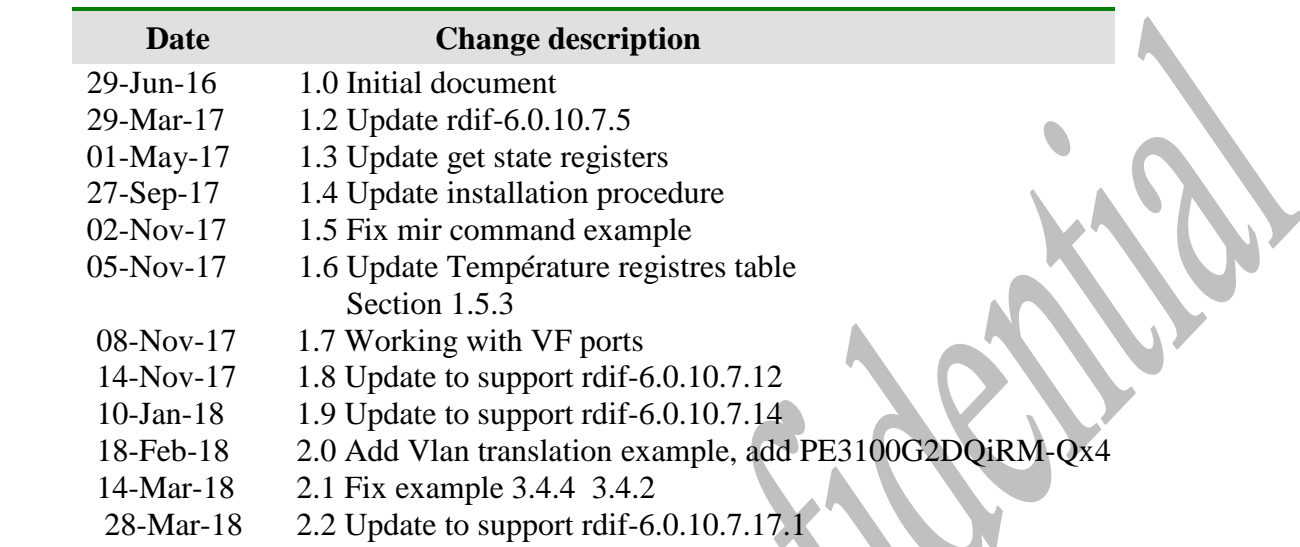

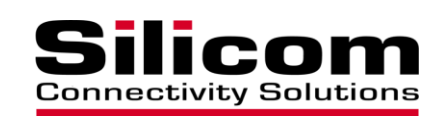

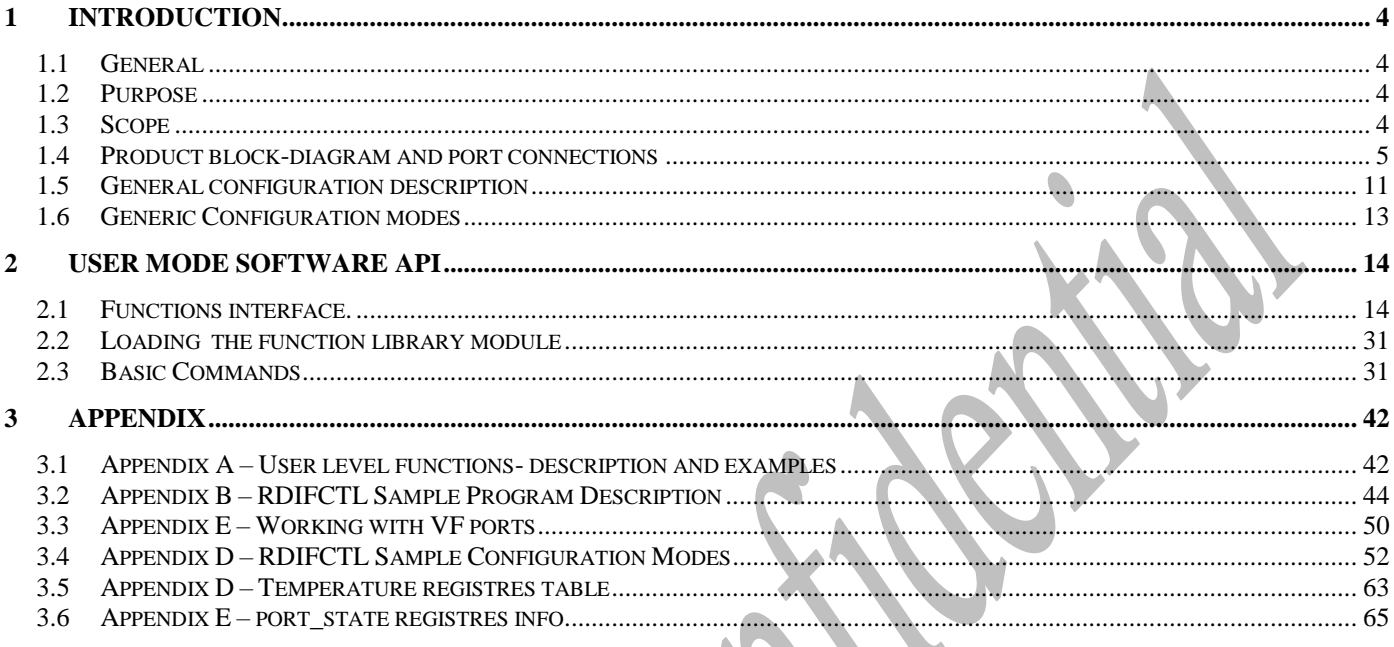

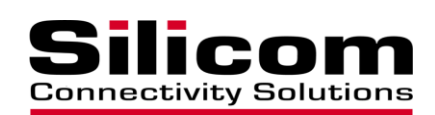

#### <span id="page-3-0"></span>**1 INTRODUCTION**

## <span id="page-3-1"></span>**1.1 General**

The subject of this programmer guide is the Silicom NIC with Switch capabilities Adapters based on Intel FM10420 chip in a standard PCIe form factor adapters with Redirect capabilities and w/o physical bypass capablitis .

Silicom's Bypass-Series adapters are designed with Bypass circuitry aimed at maximizing the network's up-time.

## <span id="page-3-2"></span>**1.2 Purpose**

This document describes the **Redirect functionality** of the Silicom redirect Intel-based product line and provides a functional description of the API available for use to control the **Redirect interfaces** via user-level application.

## <span id="page-3-3"></span>**1.3 Scope**

This document includes a description of the **Silicom Redirect function** and its operation, and a description of the **APIs supported by the product**, including the method of configuring the redirector function, accessing the redirector function, and responses returned from it. The document's appendix provides a list of capabilities and supported features for each product, sample commands and tools for operating the different controlling methods.

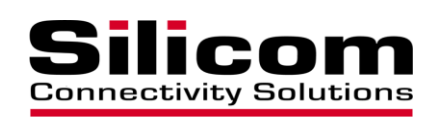

## <span id="page-4-0"></span>**1.4 Product block-diagram and port connections**

In this document, we provide instructions for managing the ports of the Intel FM10420 chip. To facilitate the configuration of the product, the diagram below describes the products ports connections**.** 

## **1.4.1 PE3100G2DQiRL / PE3100G2DQiR-QX4 - Dual port Fiber 100 Gigabit Ethernet PCI Express Content Director Server Adapter**

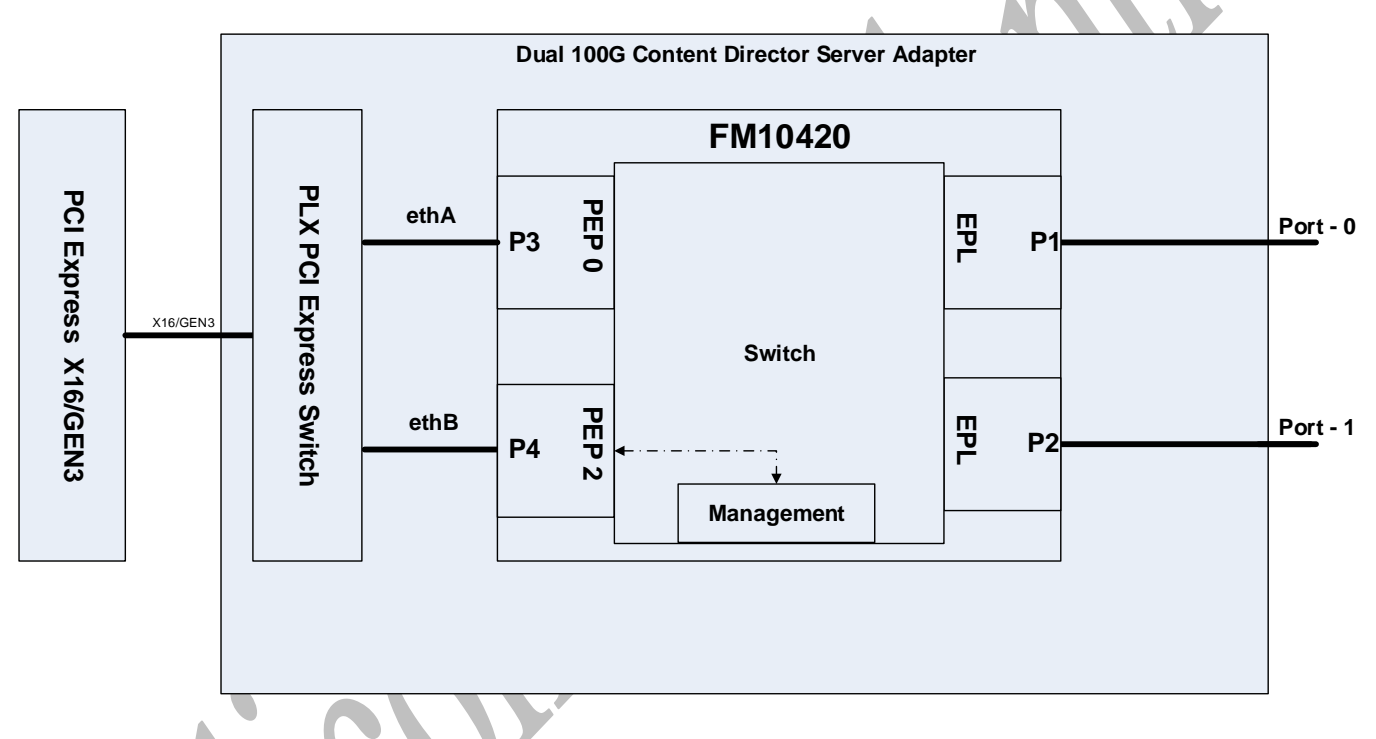

Ports P1 and P2 refers to EPL ports of the Intel FM10420 (SFP connections). Ports P3 and P4 refers to PEP ports of Intel FM10420 PCI-E. Port P4 is also used for manage the FM10420 switch capabilities.

The traffic from each of the switch's ports to any other port (P1-P4) can be managed and configured independently. This means that it is possible to make a configuration such that traffic from any port can be routed to any other port of the Intel switch.

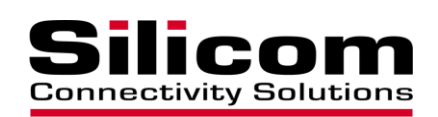

#### **1.4.2 PE3100G2DQIR8-QX4: Dual port Fiber 100 Gigabit Ethernet PCI Express Content Director Server Adapter**

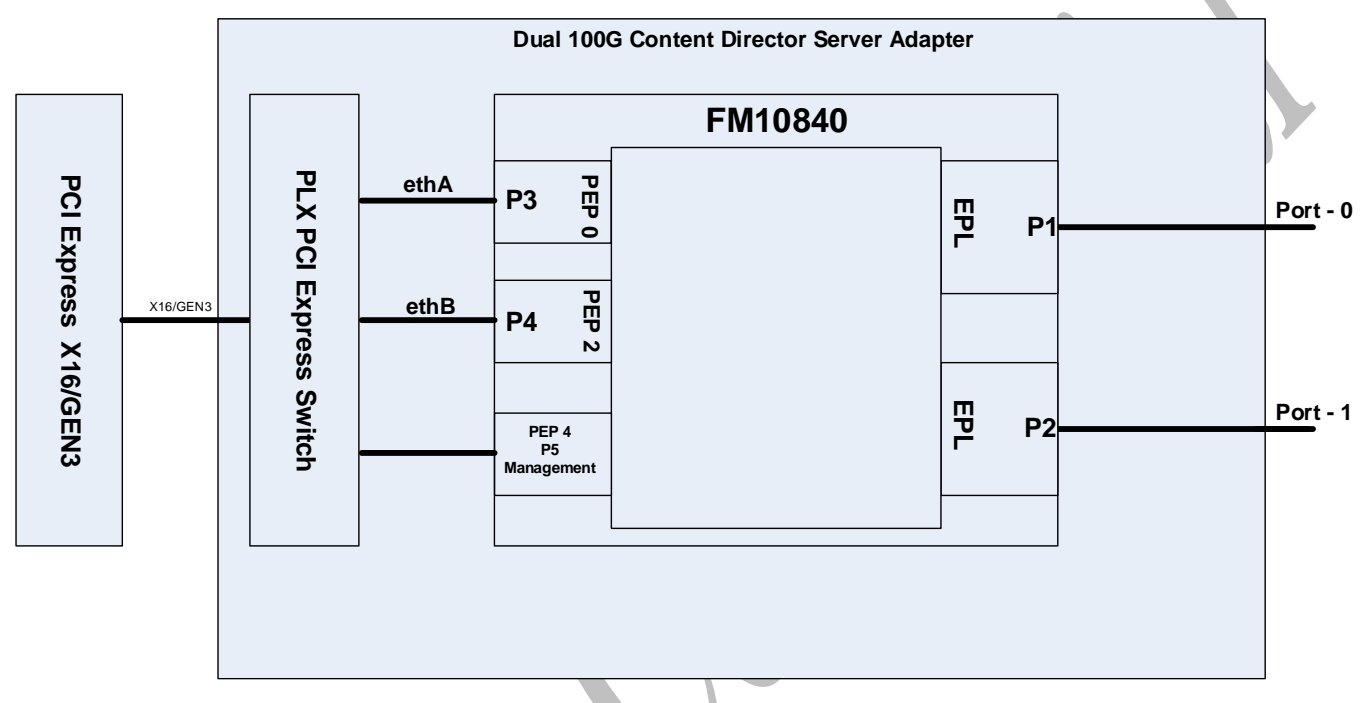

Ports P1 and P2 refers to EPL ports of the Intel FM10840 (external ports). Ports P3 , Port 4 and P5 refers to PEP ports of Intel FM10820 PCI-E. Port P5 is used for manage the FM10840 switch capabilities.

The traffic from each of the switch's ports to any other port (P1-P5) can be managed and configured independently. This means that it is possible to make a configuration such that traffic from any port can be routed to any other port of the Intel switch.

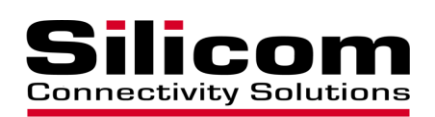

#### **1.4.3 PE3100G2DQiRM-Qx4: Dual port Fiber 100 Gigabit Ethernet PCI Express Content Director Server Adapter**

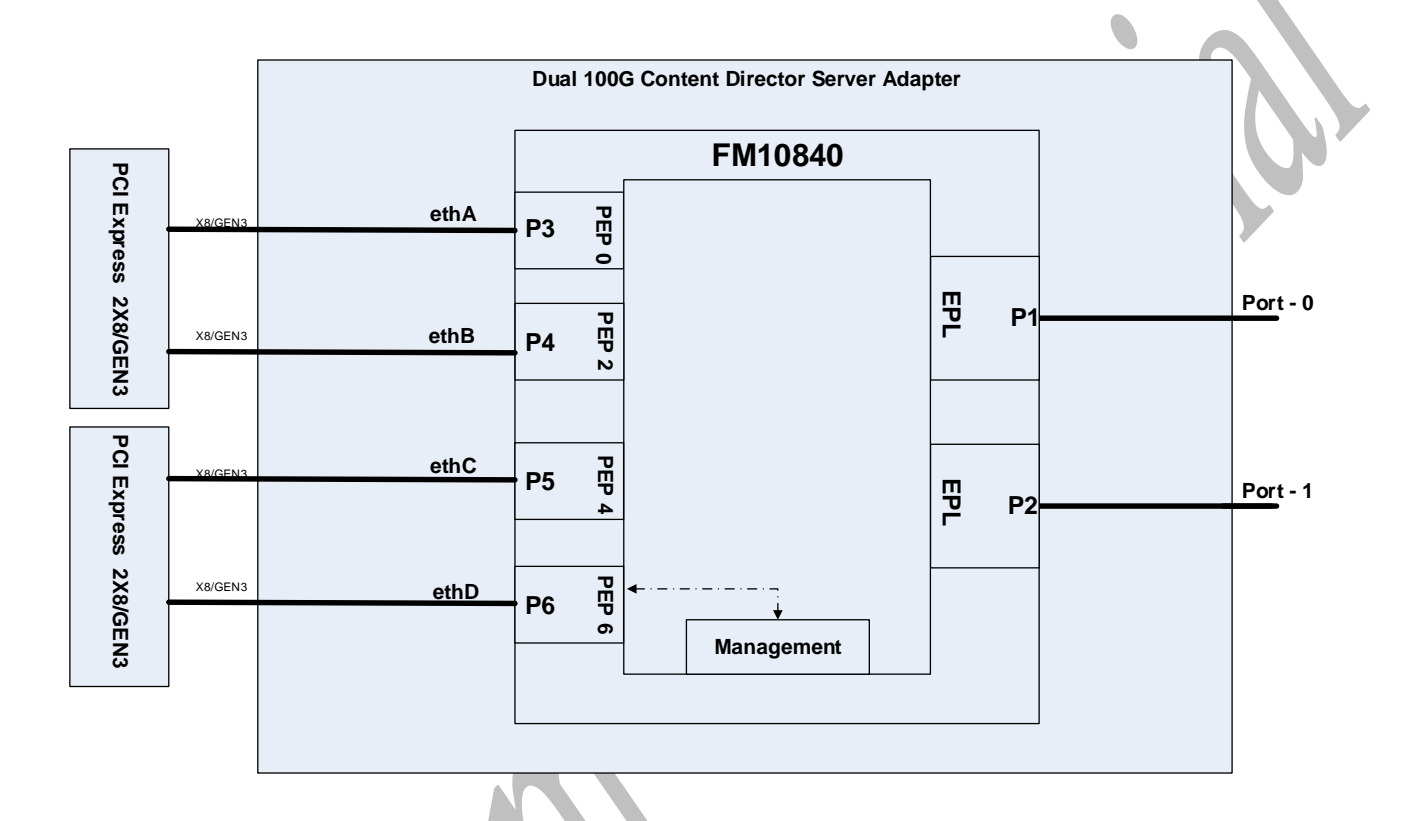

Ports P1 and P2 refers to EPL ports of the Intel FM10840 (external ports). Ports P3, P4, P5 and P6 refers to PEP ports of Intel FM10820 PCI-E. Port P6 is also used for manage the FM10840 switch capabilities.

The traffic from each of the switch's ports to any other port (P1-P6) can be managed and configured independently. This means that it is possible to make a configuration such that traffic from any port can be routed to any other port of the Intel switch.

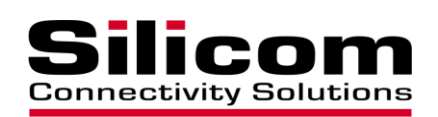

### **1.4.4 PE340G2DBiR: Dual port Fiber 40 Gigabit Ethernet PCI Express Content Director Bypass Server Adapter**

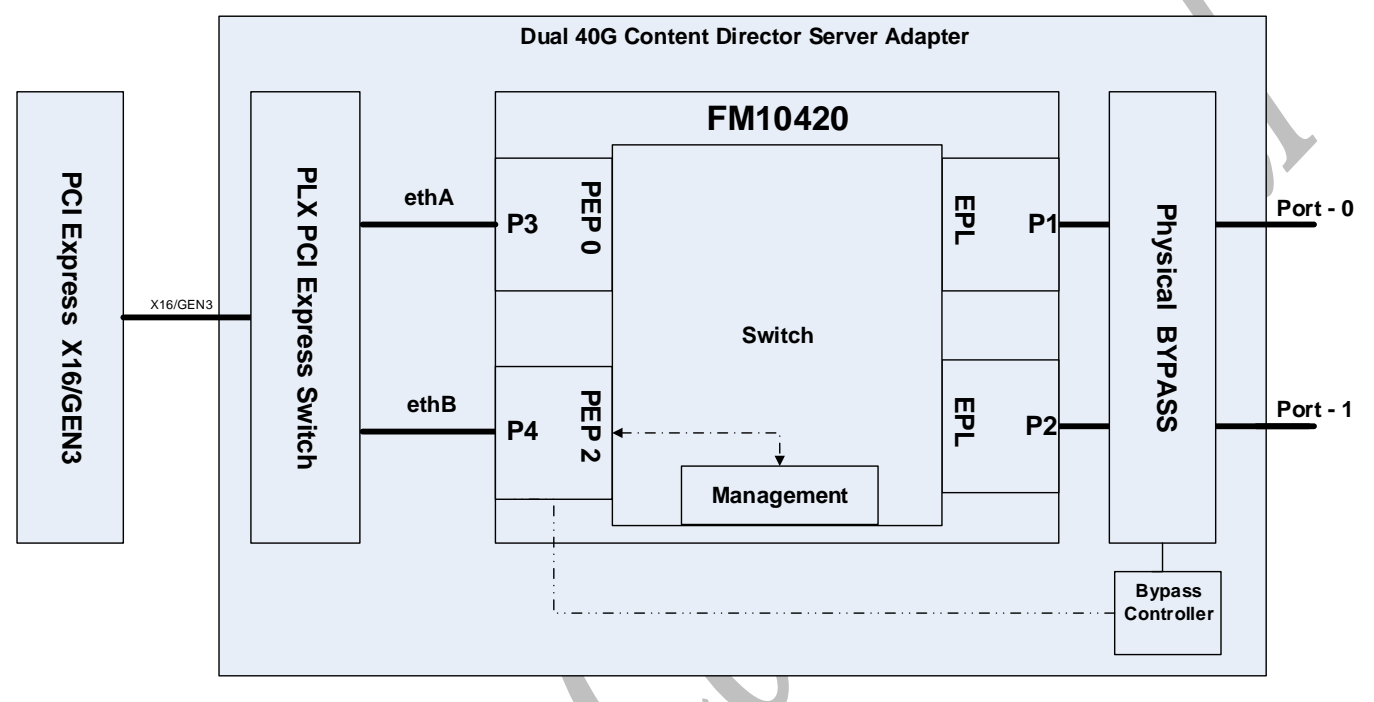

Ports P1 and P2 refers to EPL ports of the Intel FM10420 (external ports). Ports P3 and P4 refers to PEP ports of Intel FM10420 PCI-E. Port P4 is also used for manage the FM10420 switch capabilities and management of the physical bypass capabilities.

The traffic from each of the switch's ports to any other port (P1-P4) can be managed and configured independently. This means that it is possible to make a configuration such that traffic from any port can be routed to any other port of the Intel switch.

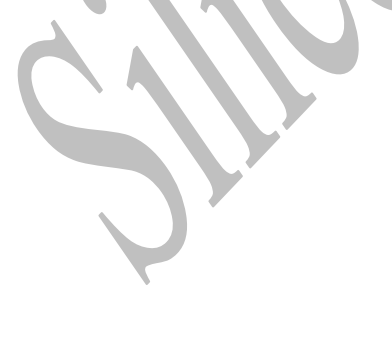

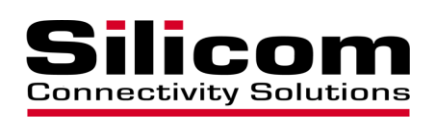

#### **1.4.5 PE325G2DSiR-XR: Dual Port Fiber 25 Gigabit Ethernet PCI Express Content Director Server Adapter**

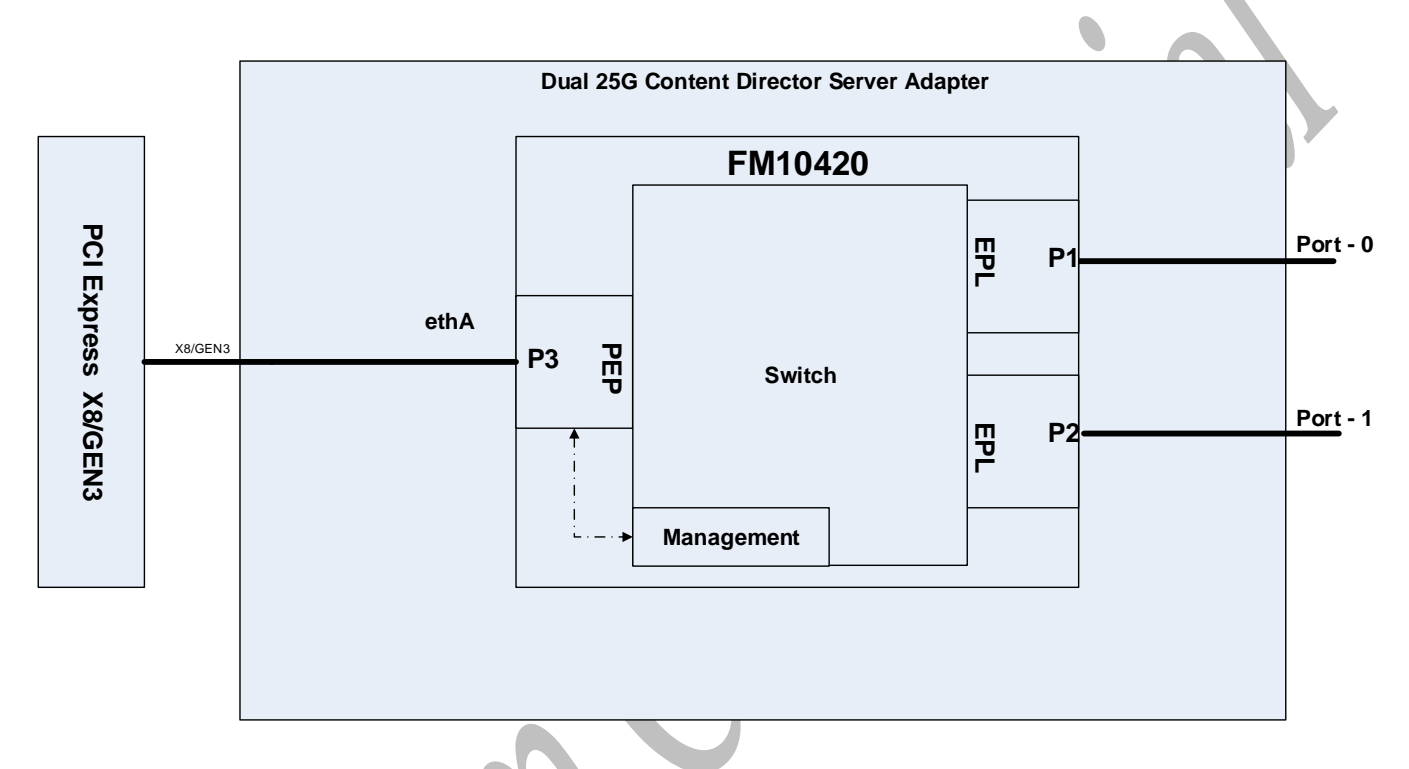

Ports P1 and P2 refers to EPL ports of the Intel FM10420 (SFP connections). Ports P3 refers to PEP ports of Intel FM10420 PCI-E. Port P4 is also used for manage the FM10420 switch capabilities.

The traffic from each of the switch's ports to any other port (P1-P3) can be managed and configured independently. This means that it is possible to make a configuration such that traffic from any port can be routed to any other port of the Intel switch.

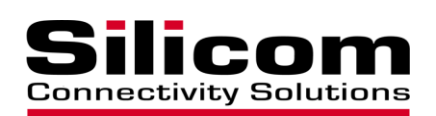

#### **1.4.6 PE310G4DBiR: Quad port Fiber 10 Gigabit Ethernet PCI Express Content Director Bypass Server Adapter**

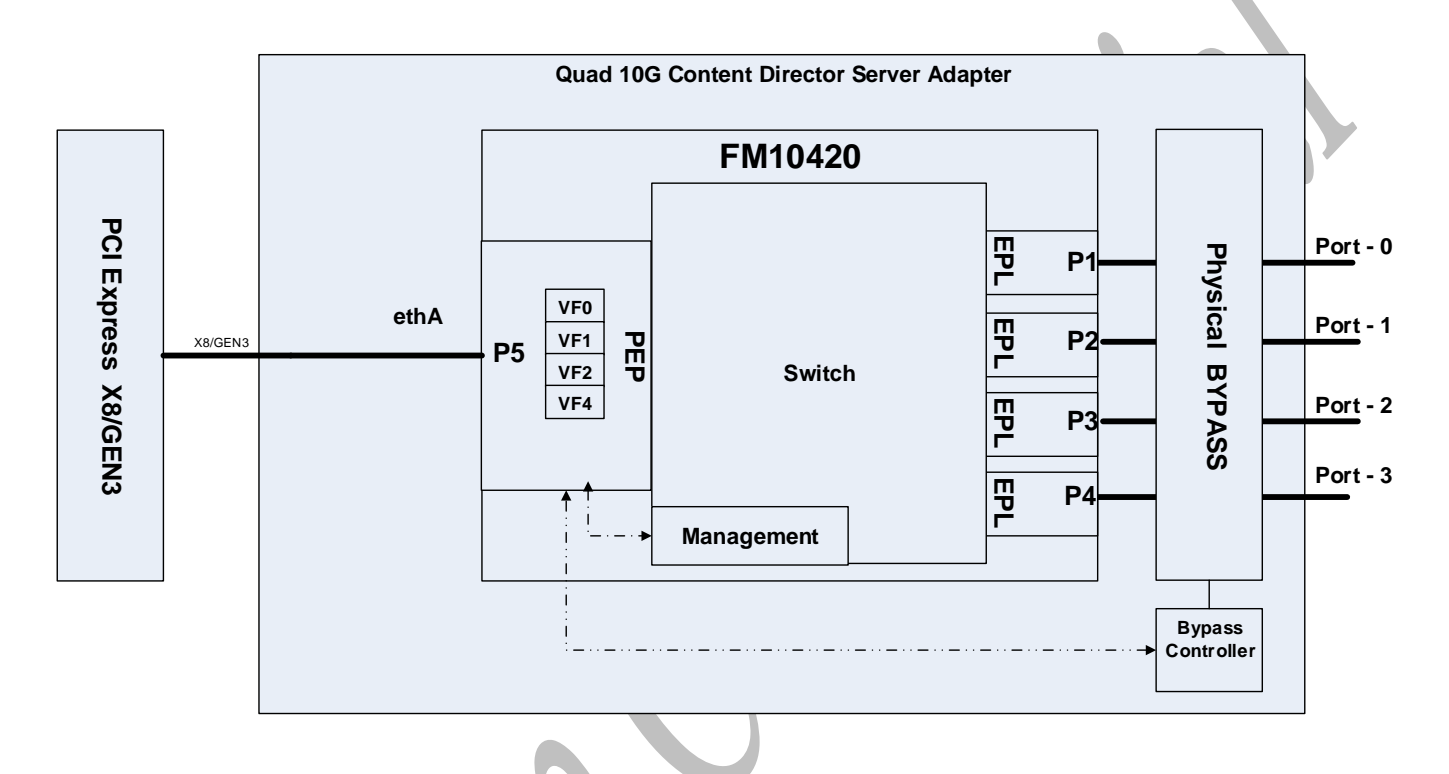

Ports P1-P4 refers to EPL ports of the Intel FM10420 (external ports). Ports P5 refers to PEP ports of Intel FM10420 PCI-E. Port P5 is also used for manage the FM10420 switch capabilities and management of the physical bypass capabilities.

VF0-VF4 – are virtual ports, which can be created by the FM10K driver (it is possible to create up to 64 virtual ports).

The traffic from each switch's ports/virtual port to any other port/virtual ports (P1-P5 /V0- V4) can be managed and configured independently. This means that it is possible to make a configuration such that traffic can be routed to any other port/virtual port of the Intel FM10420 switch.

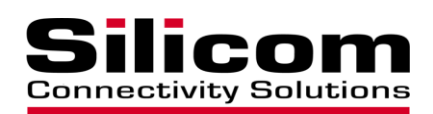

## <span id="page-10-0"></span>**1.5 General configuration description**

The configuration of the FM10420 switch includes 3 steps:

- 1. Definition of the allowed traffic flow with set port mask, defining to which egress port traffic from each ingress port can go.
- 2. Defining the main traffic path, within the boundaries defined in step 1(note that the rule ID of these rules needs to be higher than the rules on section 3)
- 3. Defining the rules to divert specific traffic flow from its main path.

#### **1.5.1 Allowed traffic flow:**

This section describes how to configure the traffic to be routed from ingress port to the egress ports (**default state - no traffic is allowed between the ports**).

The command used for this function is:

*rdifctl set\_port\_mask Z A, B, C, D…*

Where Z is the ingress port being configured, A, B, C, D defines the egress port that traffic is allowed to be routed to.

#### *Sample:*

*rdifctl set\_port\_mask 1 4, 5, 6* will enable ingress traffic from port-1 to go to ports 4, 5, 6.

## **1.5.2 Defining the main traffic path:**

In this section, we define the main traffic path within the boundary of the allowed egress ports.

Defining the main traffic path is accomplished via the establishment of a generic rule, followed by additional rules that can be located at the end of the rule list, after all the other specific rules, per section 1.5.2.

For example, if we want the main traffic coming into P2 to go to P0, then we issue the command:

#### *rdifctl dir port 2 redir\_port 0 rule\_id <last>*

**\*note that the rule ID of these rules needs to be higher than the rules on section 3**

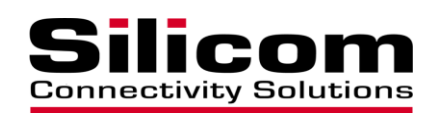

### **1.5.3 Defining rules:**

After defining the main traffic path, you need to define rules that change the path (defined in section 2).

Each rule has its own Rule ID. By default, the first rule named Rule ID 1, after which the numbering will continue forward, depending on the desired rule priority. The first rule g the highest priority, and the priority declines as the rule ID number increases.

Rules can include Drop, Redir and Permit.

Classification can be define per Src/Dest-IP, Src/Dest-Port, Vlan, protocol type and others. The list of available classifications described in section 2

#### *Sample:*

*rdifctl dir port 2 redir\_port 3 src\_IP 168.16.1.0 rule\_id 1* (packets with src IP 168.16.1.0 will be bypassed from P2 to P3).

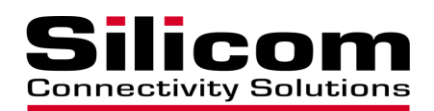

## <span id="page-12-0"></span>**1.6 Generic Configuration modes**

Samples of different configuration modes provided in Appendix C.

Generally, a user can define his own specific configuration in any way desired by defining the port masking and per-rule traffic.

The initial port setting is that the no traffic is enabled between the ports. From that starting point, the user can mask and limit traffic with masking and rules as needed.

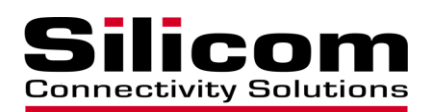

## <span id="page-13-0"></span>**2 User mode Software API**

This section defines the different calls for interfacing with the Redirector functionality.

## <span id="page-13-1"></span>**2.1 Functions interface.**

This section defines the user-level functions interface that can be used to interface the Redirector functions.

Together with the drivers provided on the product CD, we have included library files. These library modules are located on the product CD under Lib folder.

enum rdi\_conf { RDI $INIT = 1$ , RDI\_CLEAR, RDI\_CLEAR\_GROUP, RDI\_SET\_CFG, RDI\_SET\_DROP, RDI\_SET\_DIR, RDI\_SET\_MIR, RDI\_GET\_CFG, RDI\_INSTALL, RDI\_INSTALL\_GROUP, RDI\_GET\_CNT, RDI\_ENTRY\_REMOVE, RDI\_ENTRY\_QUERY, RDI\_ENTRY\_QUERY\_LIST, RDI\_GET\_DEV\_NUM, RDI\_SET\_PORT\_MASK, RDI\_GET\_PORT\_MASK, RDI\_SET\_PERMIT, RDI SET MOD0 = 49, RDI\_SET\_MOD1 = 50, RDI\_SET\_MOD2, RDI\_SET\_L2\_HASH, RDI SET L3 HASH, RDI\_ADD\_RULE, RDI\_LBG\_QUERY\_LIST,

 RDI\_LBG\_PORT\_QUERY\_LIST, RDI\_LBG\_REMOVE, RDI\_LBG\_ADD,

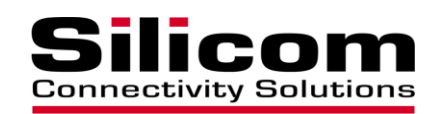

 RDI\_LBG\_PORT\_REMOVE, RDI\_LBG\_PORT\_ADD,

 RDI\_GET\_L2\_HASH, RDI\_GET\_L3\_HASH,

RDI\_READ\_PHY =  $100$ , RDI\_WRITE\_PHY, RDI\_CPLD\_READ, RDI\_CPLD\_WRITE,

 RDI\_GET\_VLAN\_STAT = 200, RDI\_GET\_STAT, RDI\_GET\_POWER, } ;

<span id="page-14-0"></span>enum rdi\_action { RDI\_ACT\_PERMIT =  $0$ , RDI\_ACT\_DROP = 1, RDI\_ACT\_TRAP, RDI\_ACI\_MIRROR, RDI\_ACT\_LOG, RDI\_ACT\_COUNT, RDI\_ACT\_NOTIFY, RDI\_ACT\_POLICE, RDI\_ACT\_SET\_VLAN, RDI\_ACT\_SET\_VLAN\_PRI, RDI\_ACT\_SET\_SWITCH\_PRI, RDI\_ACT\_SET\_DSCP, RDI\_ACT\_SET\_USER, RDI\_ACT\_LOAD\_BALANCE, RDI\_ACT\_TRAP\_ALWAYS, RDI\_ACT\_REDIRECT, RDI\_ACT\_NOROUTE, RDI\_ACT\_ROUTE, } ;

typedef struct rdi\_id\_list{ unsigned int rule\_num; short id\_list[2048]; } rdi\_id\_list\_t;

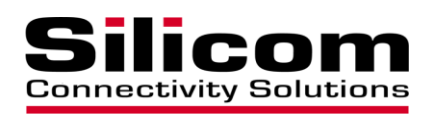

rdi id list t:rule num – total rules number. **rdi\_id\_list\_t:id\_list** – rules ID array.

<span id="page-15-0"></span>typedef struct rdi\_query\_list { rdi\_id\_list\_t rdi\_id\_list; int ret; }rdi\_query\_list\_t;

typedef struct rdi\_mac\_s { short flag; unsigned char mac[6]; } rdi\_mac\_t;

**rdi\_mac\_t:flag** – field enable flag; when it set, mac field value is used in rule qualifier list. **rdi\_mac\_t:mac** – MAC value.

typedef struct rdi\_ip6\_s { short flag; unsigned char ip[16]; } rdi\_ip6\_t;

typedef struct rdi\_mem { int group; int rule id; int rule\_act; int port; int redir\_port; int src\_port; int dst\_port; unsigned int src\_ip; unsigned int dst\_ip; unsigned int src\_ip\_mask; unsigned int dst\_ip\_mask; int src\_port\_mask; int dst\_port\_mask; int src\_port\_max;

 $Version 2.2$  16

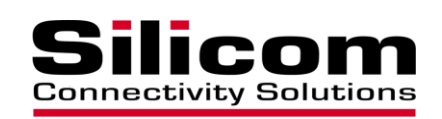

 int dst\_port\_max; int ip\_protocol; int vlan; int vlan\_mask; int vlan\_max; int mirror port; int mpls type; int mpls\_label; short mpls\_exp\_bits; short mpls\_s\_bit; int mpls\_label\_mask; short mpls\_exp\_bits\_mask; short mpls\_s\_bit\_mask; int ether\_type; rdi\_udf\_t rdi\_udf; rdi\_mac\_t src\_mac; rdi\_mac\_t dst\_mac; rdi\_ip6\_t src\_ip6; rdi\_ip6\_t dst\_ip6; rdi\_ip6\_t src\_ip6\_mask; rdi\_ip6\_t dst\_ip6\_mask; int vlan\_act; int vlan\_pri\_act; int vlan\_tag; int usr\_act; } rdi\_mem\_t;

typedef struct rdi\_query\_rule { rdi\_mem\_t rdi\_mem; int ret; } rdi\_query\_rule\_t;

typedef struct rdi\_id\_list { unsigned int rule\_num; short id\_list[2048]; } rdi\_id\_list\_t;

typedef struct rdi\_query\_list { rdi\_id\_list\_t rdi\_id\_list;

 $Version 2.2$  17

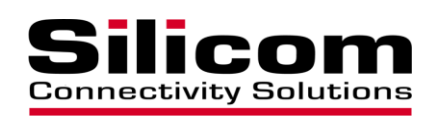

 int ret; }rdi\_query\_list\_t;

typedef struct rdi\_vlan\_stat\_cnt { unsigned long long vland; unsigned long long tvlan; unsigned long long tvland; }rdi\_vlan\_stat\_cnt\_t;

typedef struct rdib\_stat\_cnt { unsigned long long total; unsigned long long txnoerror; unsigned long long rxnoerror; unsigned long long rxdrop; unsigned long long txdrop; }rdib\_stat\_cnt\_t;

typedef struct rdif\_stat\_cnt { unsigned long long cntRxUcstPkts; unsigned long long cntRxUcstPktsNonIP; unsigned long long cntRxUcstPktsIPv4; unsigned long long cntRxUcstPktsIPv6; unsigned long long cntRxBcstPkts; unsigned long long cntRxBcstPktsNonIP; unsigned long long cntRxBcstPktsIPv4; unsigned long long cntRxBcstPktsIPv6; unsigned long long cntRxMcstPkts; unsigned long long cntRxMcstPktsNonIP; unsigned long long cntRxMcstPktsIPv4; unsigned long long cntRxMcstPktsIPv6; unsigned long long cntRxPausePkts; unsigned long long cntRxCBPausePkts; unsigned long long cntRxFCSErrors; unsigned long long cntRxSymbolErrors; unsigned long long cntRxFrameSizeErrors; unsigned long long cntRxMinTo63Pkts; unsigned long long cntRx64Pkts; unsigned long long cntRx65to127Pkts; unsigned long long cntRx128to255Pkts; unsigned long long cntRx256to511Pkts;

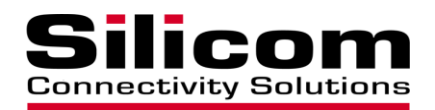

 unsigned long long cntRxFragmentPkts; unsigned long long cntRxJabberPkts; unsigned long long cntRxOversizedPkts; unsigned long long cntRxGoodOctets; unsigned long long cntRxOctetsNonIp; unsigned long long cntRxOctetsIPv4; unsigned long long cntRxOctetsIPv6; unsigned long long cntRxBadOctets; unsigned long long cntRxPriorityPkts; unsigned long long cntRxPriorityOctets; unsigned long long cntTxUcstPkts; unsigned long long cntTxBcstPkts; unsigned long long cntTxMcstPkts; unsigned long long cntTxPausePkts; unsigned long long cntTxErrorDropPkts; unsigned long long cntTxTimeOutPkts; unsigned long long cntTxLoopbackPkts; unsigned long long cntTxMinTo63Pkts; unsigned long long cntTx64Pkts; unsigned long long cntTx65to127Pkts; unsigned long long cntTx128to255Pkts; unsigned long long cntTx256to511Pkts; unsigned long long cntTxOctets; unsigned long long cntTxErrorOctets;

 unsigned long long cntRx512to1023Pkts; unsigned long long cntRx1024to1522Pkts; unsigned long long cntRx1523to2047Pkts; unsigned long long cntRx2048to4095Pkts; unsigned long long cntRx4096to8191Pkts; unsigned long long cntRx8192to10239Pkts; unsigned long long cntRx10240toMaxPkts; unsigned long long cntRxUndersizedPkts; unsigned long long cntTxFCSErroredPkts; unsigned long long cntTx512to1023Pkts; unsigned long long cntTx1024to1522Pkts; unsigned long long cntTx1523to2047Pkts; unsigned long long cntTx2048to4095Pkts; unsigned long long cntTx4096to8191Pkts; unsigned long long cntTx8192to10239Pkts; unsigned long long cntTx10240toMaxPkts; unsigned long long cntTxCMDropPkts;

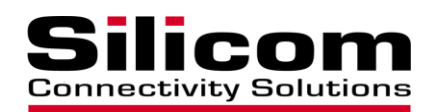

 unsigned long long cntTrappedPkts; unsigned long long cntSTPDropPkts; unsigned long long cntFFUDropPkts; unsigned long long cntTTLDropPkts; unsigned long long cntSmp0DropPkts; unsigned long long cntDLFDropPkts; unsigned long long cntUnderrunPkts; unsigned long long cntOverrunPkts; unsigned long long cntCorruptedPkts; } rdif\_stat\_cnt\_t;

 unsigned long long cntFIDForwardedPkts; unsigned long long cntFloodForwardedPkts; unsigned long long cntSpeciallyHandledPkts; unsigned long long cntParseErrDropPkts; unsigned long long cntParityErrorPkts; unsigned long long cntPauseDropPkts; unsigned long long cntReservedTrapPkts; unsigned long long cntSecurityViolationPkts; unsigned long long cntVLANTagDropPkts; unsigned long long cntVLANIngressBVPkts; unsigned long long cntVLANEgressBVPkts; unsigned long long cntGlortMissDropPkts; unsigned long long cntPolicerDropPkts; unsigned long long cntCmPrivDropPkts; unsigned long long cntSmp1DropPkts; unsigned long long cntRxHog0DropPkts; unsigned long long cntRxHog1DropPkts; unsigned long long cntTxHog0DropPkts; unsigned long long cntTxHog1DropPkts; unsigned long long cntRateLimit0DropPkts; unsigned long long cntRateLimit1DropPkts; unsigned long long cntBadSmpDropPkts; unsigned long long cntTriggerDropRedirPkts; unsigned long long cntTriggerDropPkts; unsigned long long cntTriggerRedirPkts; unsigned long long cntTriggerMirroredPkts; unsigned long long cntBroadcastDropPkts; unsigned long long cntRxCMDropPkts; unsigned long long cntStatsDropCountTx; unsigned long long cntStatsDropCountRx;

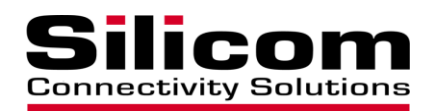

typedef struct \_rdi\_hashRotationValue {

 $/*\ast$  The shift amount in the operation is one plus this value.  $*/\ast$ unsigned char exponent;

 $/*$  The amount the input hash value is multiplied by before shifting. \*/ unsigned short mantissa;

} rdi\_hashRotationValue;

```
#define RDI_L2_HASH_SMAC 1<<0
#define RDI_L2_HASH_DMAC 1<<1
#define RDI_L2_HASH_ETHER_TYPE 1<<2
#define RDI_L2_HASH_VLAN_ID 1<<3
#define RDI_L2_HASH_VLAN_PRI 1<<4
#define RDI_L2_HASH_SYM_MAC 1<<5
#define RDI_L2_HASH_USE_L3_HASH 1<<6
#define RDI_L2_HASH_L2_IF_IP 1<<7
```

```
typedef struct rdi_l2_hash {
```
unsigned int 12 hash set;

/\*\* Indicates the inclusion bit mask for the SMAC field.

- \* The valid range is 0 (disable) to 0xffffffffffff (all bits
- \* included). The default is 0xffffffffffff.

\*

\* Acts as a boolean

\* and any value different then 0 will enable this specific key.

\* \*/

unsigned char src\_mac\_mask;

/\*\* Indicates the inclusion bit mask for the DMAC field.

\* The valid range is 0 (disable) to 0xffffffffffff (all bits

\* included). The default is 0xffffffffffff.

```
 *
```

```
 * Acts as a boolean
```
 \* and any value different then 0 will enable this specific key. \*/

unsigned char dst\_mac\_mask;

/\*\* Indicates the inclusion bit mask for the EtherType field.

\* The valid range is 0 (disable) to 0xffff (all bits

\* included). The default is 0xffff.

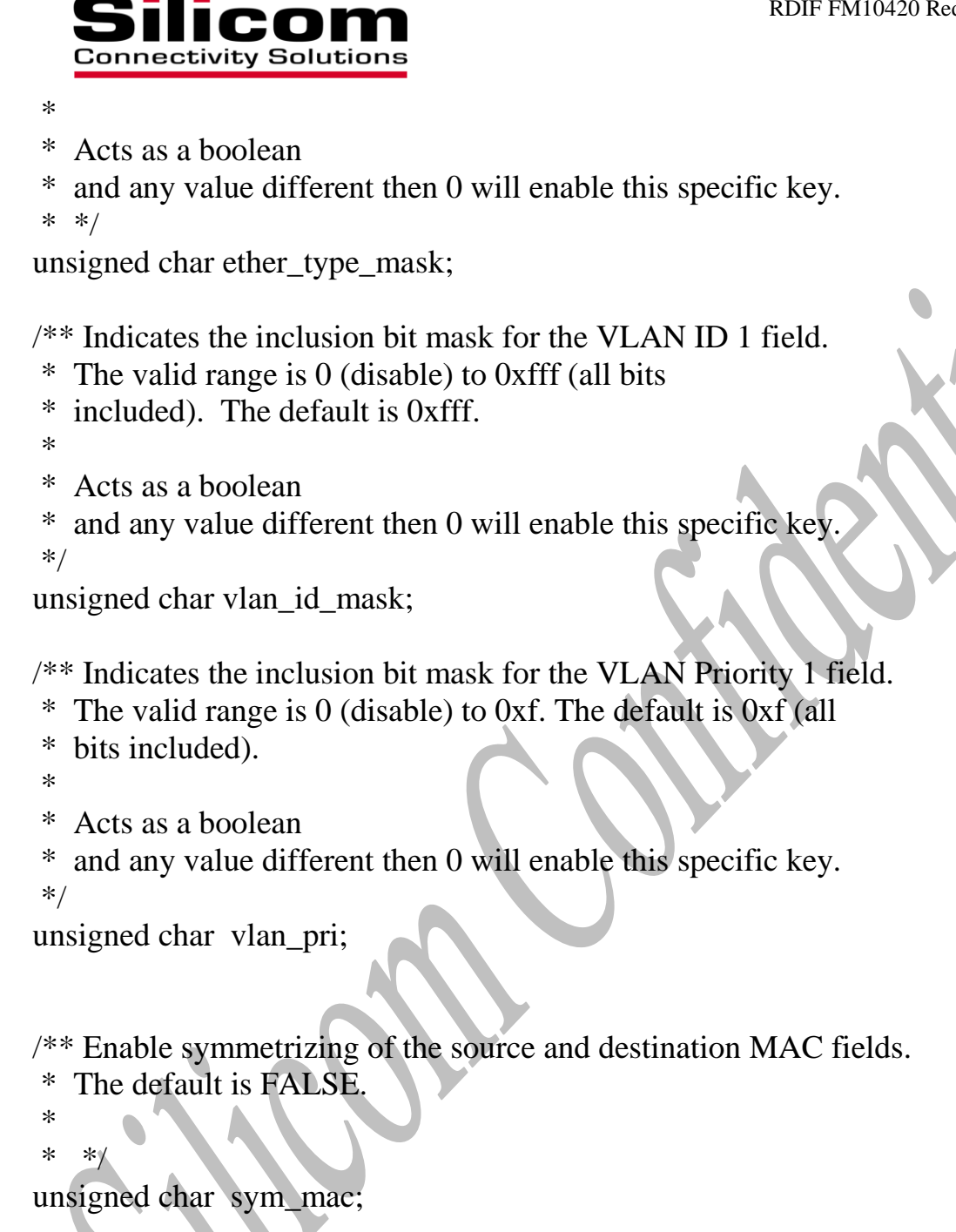

 /\*\* Include the L34 hash value in the L2 hash. The default is TRUE. \*/

unsigned char use\_l3\_hash;

 /\*\* Include the Layer 2 header in the L2 hash in case of an IPv4/IPv6 \* packet. The default is TRUE. \*/

unsigned char use\_l2\_if\_ip;

} rdi\_l2\_hash\_t;

 $Version 2.2$  22

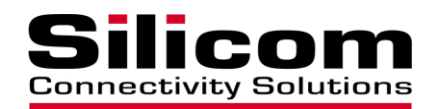

#define RDI\_L3\_HASH\_SIP  $1<<0$ #define RDI\_L3\_HASH\_DIP 1<<1 #define RDI\_L3\_HASH\_SPORT 1<<2 #define RDI\_L3\_HASH\_DPORT 1<<3 #define RDI\_L3\_HASH\_DSCP 1<<4 #define RDI\_L3\_HASH\_ISL\_USR 1<<5 #define RDI\_L3\_HASH\_PROTO 1<<6 #define RDI\_L3\_HASH\_FLOW 1<<7 #define RDI\_L3\_HASH\_SYM\_L3\_FIELDS 1<<8 #define RDI\_L3\_HASH\_SYM\_L4\_FIELDS 1<<9 #define RDI\_L3\_HASH\_ECMPROT 1<<10 #define RDI\_L3\_HASH\_PROTOCOL1 1<<11 #define RDI\_L3\_HASH\_PROTOCOL2 1<<12

#define RDI\_L3\_HASH\_USE\_PROTOCOL1 1<<13 #define RDI\_L3\_HASH\_USE\_PROTOCOL2 1<<14

typedef struct rdi\_l3\_hash {

unsigned int l3\_hash\_set;

/\*\* Indicates the inclusion byte mask for the SIP field. Each bit of this

- \* mask indicates a full byte of the SIP with bit 0 corresponding to
- \* byte 0, bit 1 to byte 1, etc. The valid range is 0 (disable) to
- \* 0xffff (all bytes included). The default is 0xffff.

 $*$  \lb\lb

- \* Acts as a boolean
- \* and any value different then 0 will enable this specific key.

```
 * 
 * */
```

```
 unsigned char src_ip_mask;
```
/\*\* Indicates the inclusion byte mask for the DIP field. Each bit of this

- \* mask indicates a full byte of the SIP with bit 0 corresponding to
- $*$  byte 0, bit 1 to byte 1, etc. The valid range is 0 (disable) to
- \* 0xffff (all bytes included). The default is 0xffff.

```
* \|b\|
```
\* Acts as a boolean

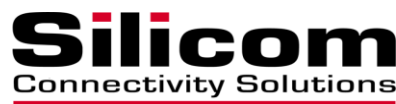

```
 * and any value different then 0 will enable this specific key.
    * 
    * */
   unsigned char dst_ip_mask;
   /** Indicates the inclusion bit mask for the layer 4 source port.
   * The valid range is 0 (disable) to 0xffff (all bits included).
    * The default is 0xffff.
* \|b\| * Acts as a boolean
    * and any value different then 0 will enable this specific key.
    * 
    * */
   unsigned char src_port_mask;
   /** Indicates the inclusion bit mask for the layer 4 destination port.
   * The valid range is 0 (disable) to 0xffff (all bits included).
    * The default is 0xffff.
* \langle\langle\vert b\rangle\vert b\rangle * Acts as a boolean
    * and any value different then 0 will enable this specific key.
    * 
    * */
   unsigned char dst_port_mask;
   /** Indicates the inclusion bit mask for the DSCP field value.
   * The valid range is 0 (disable) to 0xff (all bits included).
    * The default is 0xff.
    * 
 * */
   unsigned int dscp_mask;
  /* Indicates the inclusion bit mask for the ISL USER field value.
```
- \* The valid range is 0 (disable) to 0xff (all bits included).
- \* The default is 0.

```
 * 
 * */
```

```
 unsigned int isl_usr_mask;
```
/\*\* Indicates the inclusion bit mask for the layer 3 protocol field

\* value. The valid range is 0 (disable) to 0xff (all bits included).

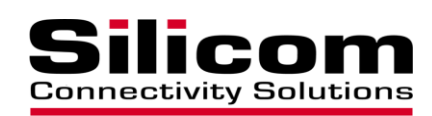

```
 * The default is 0xff.
* \|b\| * Acts as a boolean
   * and any value different then 0 will enable this specific key.
   * 
   * */
   unsigned char proto_mask;
   /** Indicates the inclusion bit mask for the IPv6 flow field value.
   * The valid range is 0 (disabled) to 0xfffff (all bits included).
   * The default is 0xfffff.
```

```
 *
```

```
 * */
```

```
 unsigned int flow_mask;
```

```
/* Enable symmetrizing of the SIP & DIP fields. This ensures that frames
```

```
 * with opposite SIP & DIP fields will hash the same with respect to
```

```
 * those fields. The default is FALSE.
```

```
 *
```
\* \*/

```
unsigned char sym 13 fields;
```
/\*\* Enable symmetrizing of the layer 4 source and destination port fields.

```
 * This ensures that frames with opposite source & destination port fields
```

```
 * will hash the same with respect to those fields. The default is FALSE.
```
 \* \* \*/

```
 unsigned char sym_l4_fields;
```
/\*\* Specifies one of three 12-bit hash rotations for use in ECMP binning.

```
 * Default is 0.
 *
```

```
 * */
```
unsigned int ECMPRotation;

/\*\* When the useProtocol1 flag in this structure is set, the layer 4

\* source and destination will contribute to the hash only if the

\* frame's protocol field matches the value of this attribute. The

```
 * attribute value ranges from 0 to 255 with a default value of 1.
```

```
 *
```
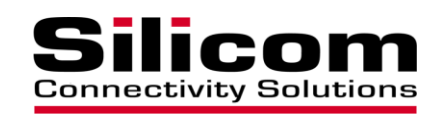

\* \*/

```
 unsigned int protocol1;
```

```
/* When the useProtocol2 flag in this structure is set, the layer 4
 * source and destination will contribute to the hash only if the 
 * frame's protocol field matches the value of this attribute. The 
 * attribute value ranges from 0 to 255 with a default value of 1.
 * 
 * */
 unsigned int protocol2;
 /** Enable use of the configured protocol1 member of this structure into 
 * the L3 Hash calculation. Default is FALSE.
 * 
 * */
 unsigned char useProtocol1;
 /** Enable use of the configured protocol2 member of this structure into 
 * the L3 Hash calculation. Default is FALSE.
 * 
 * */
```

```
unsigned char useProtocol2
```

```
} rdi_l3_hash_t;
```

```
typedef union rdi_stat_cnt {
   rdib_stat_cnt_t rdib;
   rdif_stat_cnt_t rdif;
}rdi_stat_cnt_t;
```
typedef struct rdi\_rule\_stat\_cnt { unsigned long long counter; }rdi\_rule\_stat\_cnt\_t;

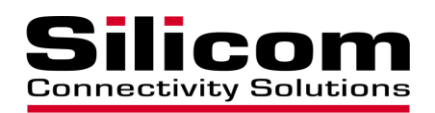

typedef struct rdi\_rule\_stat { rdi\_rule\_stat\_cnt\_t rdi\_rule\_stat\_cnt; int ret\_val; }rdi\_rule\_stat\_t;

typedef struct rdi\_stat { rdi\_stat\_cnt\_t rdi\_stat\_cnt; int ret\_val; }rdi\_stat\_t;

typedef struct rdi\_vlan\_stat { rdi\_vlan\_stat\_cnt\_t rdi\_vlan\_stat\_cnt; int ret\_val; }rdi\_vlan\_stat\_t;

typedef struct rdi\_sfi\_diag { unsigned short tx\_power; unsigned short rx\_power; unsigned int rsv[3]; } rdi\_sfi\_diag\_t;

typedef enum rdi\_type\_s { RDI\_BCM\_DEV=1, RDI\_FLCM\_DEV }rdi\_type\_t;

typedef struct if\_rdi { int rdi\_cmd; int unit; int cfg; rdi\_mem\_t rdi\_mem;

int if\_index; /\* network device index of management interface \*/

 int rule\_id; int group;

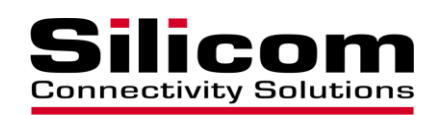

 int port; unsigned int mask; rdi\_query\_list\_t rdi\_query\_list; rdi\_rule\_stat\_t rdi\_rule\_stat; rdi\_vlan\_stat\_t rdi\_vlan\_stat; rdi stat t rdi stat; rdi\_l2\_hash\_t l2\_hash; rdi\_l3\_hash\_t l3\_hash; int action;

 /\* diagnostic fieds \*/ int phy\_addr; int addr; int dev; int val;

} if\_rdi\_t;

typedef struct rdi\_lbg\_list { int num; int list[16]; } rdi\_lbg\_list\_t;

typedef struct rdi\_lbg\_query\_list { rdi\_lbg\_list\_t rdi\_lbg\_list; int ret; }rdi\_lbg\_query\_list\_t;

typedef struct if\_rdi\_lbg { int rdi\_cmd; int unit; rdi\_lbg\_query\_list\_t rdi\_query\_list; int lbg; int port;

} if\_rdi\_lbg\_t;

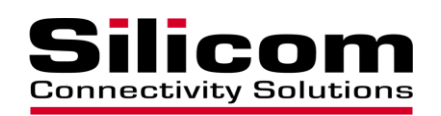

typedef struct rdi\_mask { unsigned char ingress[16]; unsigned char egress[16]; int ret\_val; } rdi\_mask\_t;

typedef struct if\_rdi\_mask { unsigned int rdi\_cmd; unsigned int unit; rdi\_mask\_t mask; } if\_rdi\_mask\_t;

<span id="page-28-1"></span>Redirector configuration parameters are passed in the rdi\_mem structure. The fields of the rdi\_mem structure are as follows:

<span id="page-28-2"></span><span id="page-28-0"></span>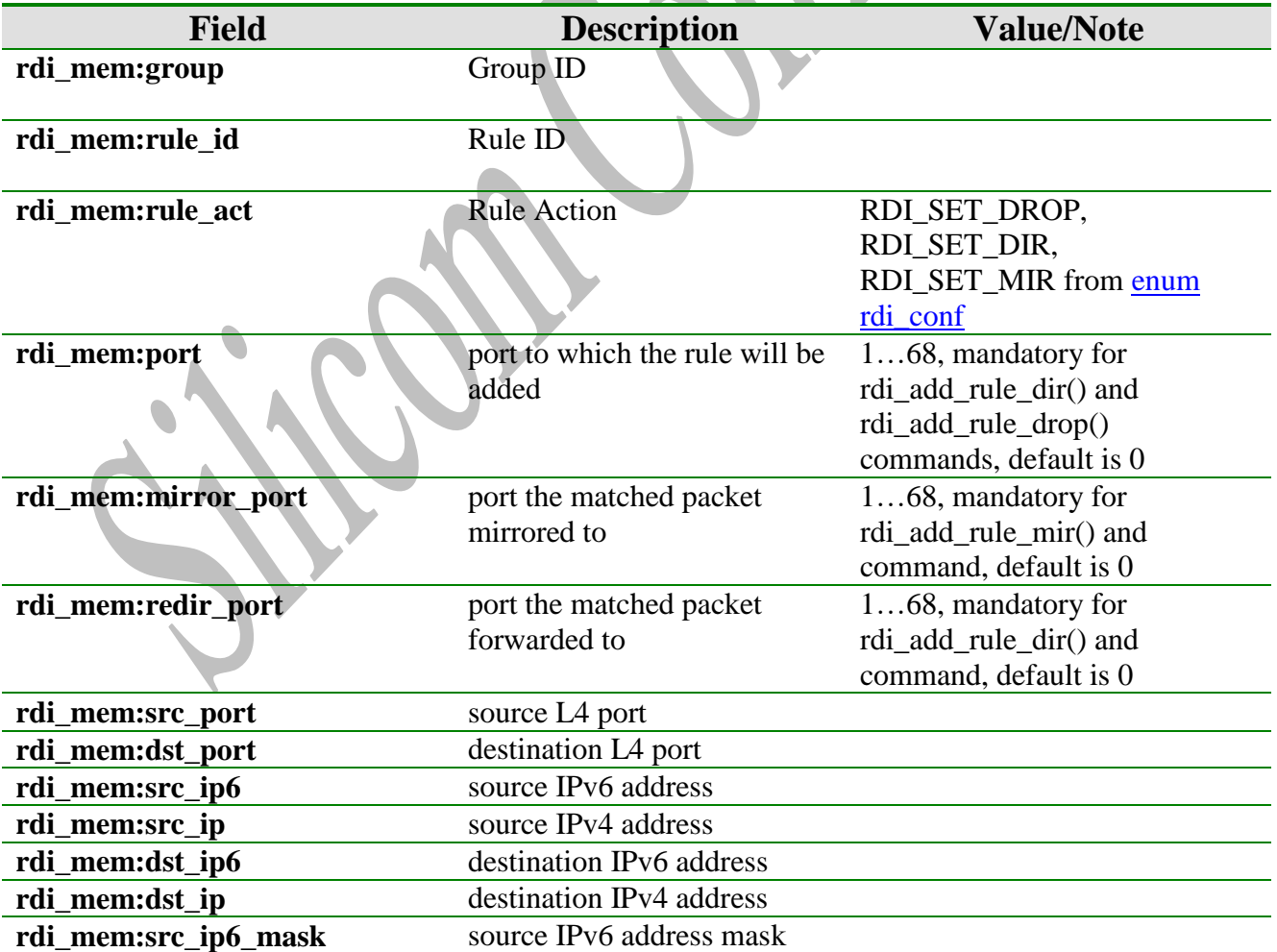

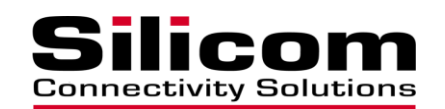

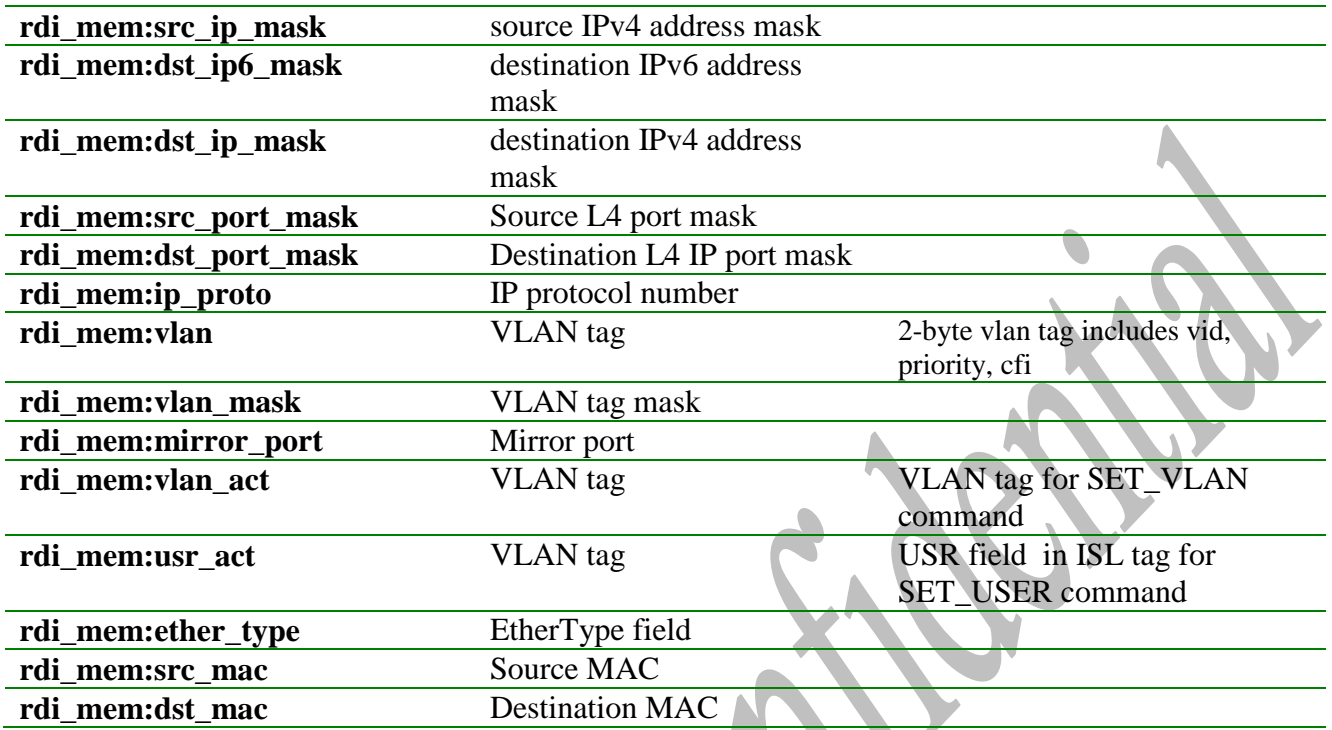

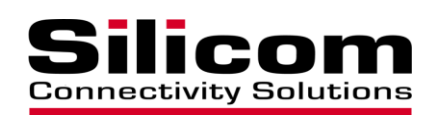

## <span id="page-30-0"></span>**2.2 Loading the function library module**

To compile and install this library module follow the steps below:

- 1. un-pack the **rdif\_x.x.x** archive file
- 2. change into **rdif\_x.x.x**. folder
- 3. run: **./install**

This will install the library module **librdif.so** in /usr/local/lib, daemon **rdifd** in /bin sample utility **rdifctl** and **rdif** script. **rdif** script starts **rdifd** daemon.

To use the software and perform configuration commands:

- 1. Copy relevant CFG file (fm\_platform\_attributes.cfg ), from the driver package under the RRC\_BPD\_xxx\Linux\Redirect\RD\_RRC\_Control\CFG\_files\<product  $PN$  directory to the  $\etc\rdi\$  directory
- 2. **For Bypass adapters: start BP driver (bprdctl\_start) before loading the rdif**
- 3. Load / unload the redirector driver and start / stop **rdifd** daemon: **rdif start / rdif stop.**
- 4. Configure redirector device: **rdifctl**  see [Appendix C](#page-43-0)
- 5. Start / stop **rdifd** daemon: **rdifd** / **rdifd stop.**
- 6. Run rdifd daemon in verbose mode: **rdifd –v.**

## <span id="page-30-1"></span>**2.3 Basic Commands**

**2.3.1 rdi\_set\_port\_mask()**

**Description** - Set egress port mask.

#### **Syntax:**

**int rdi\_set\_port\_mask (int unit , rdi\_mask\_t \*mask);**

**Input: unit** - number of the rdi device, **mask –** egress & ingress ports mask

**Output**: **-1** on failure, **0** on success

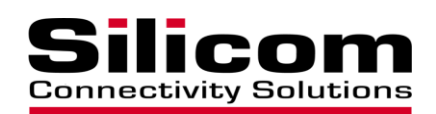

#### **2.3.2 rdi\_get\_port\_mask()**

**Description** - Get egress port mask.

**Syntax:**

**int rdi\_get\_port\_mask (int unit , int port, rdi\_mask\_t \*mask);**

**Input: unit** - number of the rdi device, **mask –** egress & ingress ports mask

**Output**: **-1** on failure, **0** on success **mask**

#### **2.3.3 rdi\_set\_cfg()**

**Description** - Set Redirector device to a predefined configuration [\(Definitions\)](#page-4-0).

**Syntax:**

**int rdi\_set\_cfg (int unit , int cfg\_mode);**

**Input: unit** - number of the rdi device, enum rdd\_cfg value

**Output**: **-1** on failure, **0** on success

**2.3.4 rdi\_get\_cfg()**

**Description** – Get current configuration mode [\(Definitions\)](#page-4-0)

**Syntax:**

**int rdi\_get\_cfg (int unit);**

**Input: unit** - number of the rdi device,

**Output rdi\_conf** value on success (according to enum rdd\_cfg), -**1** on failure

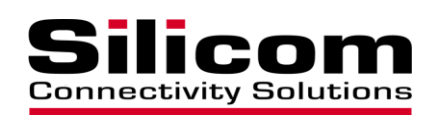

#### **2.3.5 rdi\_add\_rule\_drop()**

**Description** – Drop matching incoming packets for specific rdi mem:port.

**Syntax: int rdi\_add\_rule\_drop(int unit, rdi\_mem\_t \* p\_rdi ); Input**: **unit** - number of the rdi device, pointer to [struct rdi\\_mem,](#page-28-1) **Output**: **-1** on failure, **Rule ID** on success

#### **2.3.6 rdi\_add\_rule\_permit()**

**Description** – Permit matching incoming packets for specific [rdi\\_mem:port.](#page-28-0)

**Syntax:**

#### **int rdi\_add\_rule\_drop(int unit, rdi\_mem\_t \* p\_rdi );**

**Input**: **unit** - number of the rdi device,

pointer to [struct rdi\\_mem,](#page-28-1)

**Output**: **-1** on failure,

**Rule ID** on success

#### **2.3.7 rdi\_add\_rule\_dir()**

**Description:** Redirect matching packets from [rdi\\_mem:port](#page-28-0) to rdi\_mem:redir\_port.

#### **Syntax:**

**int rdi\_add\_rule\_dir(int unit, rdi\_mem\_t \* p\_rdi );**

**Input**: **unit** - number of the rdi device, pointer to [struct rdi\\_mem,](#page-28-1)

**Output**: **-1** on failure **Rule ID** on success.

#### **2.3.8 rdi\_add\_rule\_mir()**

**Description:** Copying matching packets from [rdi\\_mem:port](#page-28-0) to [rdi\\_mem:mirror\\_port.](#page-28-2)

**Syntax:**

**int rdi\_add\_rule\_mir(int unit, rdi\_mem\_t \* p\_rdi );**

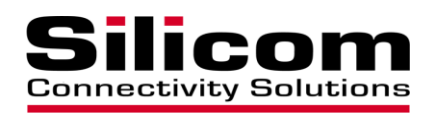

**Input**: **unit** - number of the rdi device, pointer to [struct rdi\\_mem,](#page-28-1)

**Output**: **-1** on failure **Rule ID** on success.

**2.3.9 rdi\_add\_rule()**

**Description:** Adding rule from rdi action list.

**Syntax:**

int rdi\_add\_rule(int unit, rdi\_mem\_t \* p\_rdi, int action);

**Input**: **unit** - number of the rdi device, pointer to [struct rdi\\_mem,](#page-28-1) int action – [rdi\\_action](#page-14-0) enum

**Output**: **-1** on failure **Rule ID** on success.

#### **2.3.10rdi\_clear\_rules()**

**Description –** Clear all rule stack and return to defined configuration mode.

**Syntax:**

**int rdi\_clear\_rules(int unit);**

**Input**: **unit** - number of the rdi device,

**Output**: *-1* on failure **0** on success.

#### **2.3.11rdi\_clear\_rules\_group()**

**Description –** clear all stacks for a specific group.

**Syntax:**

**int rdi\_clear\_rules\_group(int unit);**

**Input**: **unit** - number of the rdi device, **group** – group number,

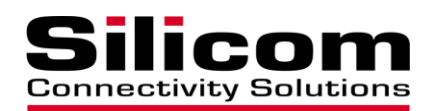

**Output**: *-1* on failure **0** on success.

#### **2.3.12rdi\_entry\_remove()**

**Description** – Remove specific rule from hardware tables.

**int rdi\_entry\_remove (int unit, int rule\_id);**

**Input**: **unit** - number of the rdi device, **rule\_id** value,

**Output**: **-1** on failure, **0** on success

#### **2.3.13rdi\_entry\_query()**

**Description** – Query information about specific rule.

**int rdi\_entry\_query (int unit, struct rdi\_mem \*rdi\_mem);**

**Input**: **unit** - number of the rdi device, [struct rdi\\_mem \\*rdi\\_mem,](#page-28-1) rule\_id is mandatory,

#### **Output**:

struct rdi\_mem \*rdi mem **-1** on failure, **0** on success

# **2.3.14rdi\_entry\_query\_list()**

**Description** – Query rule\_id list.

int rdi\_entry\_query\_list (int unit, struct rdi\_query\_list \*rdi\_query\_list);

**Input**: **unit** - number of the rdi device,

#### **Output**:

[struct rdi\\_query\\_list \\*rdi\\_query\\_list](#page-15-0) **-1** on failure, **0** on success

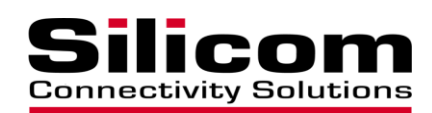

#### **2.3.15rdi\_get\_rule\_counters()**

**Description** – Query packets counter for specific rule.

#### **int rdi\_get\_rule\_counters(int unit, int rule\_id, void \*val);**

**Input**: **unit** - number of the rdi device, **rule\_id** value,

#### **Output**:

**val –** 64-bit counter value **-1** on failure, **0** on success

#### **2.3.16rdi\_get\_stat ()**

**Description** – Query per port statistics. int rdi\_get\_stat(int unit, int port, rdif\_stat\_cnt\_t<sup>\*</sup>rdi\_stat);

**Input**: **unit** - number of the rdi device, **port** value,

#### **Output**:

**rdi\_stat, -1** on failure, **0** on success

## **2.3.17rdi\_get\_rule\_stat ()**

**Description** – Query per port statistics.

**int rdi** get stat(int unit, int group, rdi rule stat cnt t \*rdi stat);

**Input**: **unit** - number of the rdi device, **group -** group number,

#### **Output**:

**rdi\_stat, -1** on failure, **0** on success

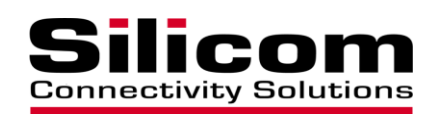

#### **2.3.18rdi\_set\_port\_mask()**

**Description** - Set egress port mask.

**Syntax:**

**int rdi\_set\_port\_mask (int unit , int port, unsigned int mask);**

**Input: unit** - number of the rdi device, **port –** ingress port **mask –** egress port mask

**Output**: **-1** on failure, **0** on success

**2.3.19rdi\_get\_port\_mask()**

**Description** - Get egress port mask.

**Syntax:**

**int rdi\_set\_port\_mask (int unit , int port, unsigned int \*mask);**

**Input: unit** - number of the rdi device, **port –** ingress port

**Output**: **-1** on failure, **0** on success

**2.3.20rdi\_set\_l2\_hash()**

**Description** - Set L2 hash.

**Syntax:**

**int rdi\_set\_port\_mask (int unit , rdi\_l2\_hash\_t \*l2\_hash);**

**Input: unit** - number of the rdi device, **rdi\_l2\_hash\_t \***l2\_hash

**Output**: **-1** on failure, **0** on success

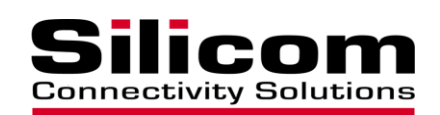

#### **2.3.21rdi\_set\_l3\_hash()**

**Description** - Set L3 hash.

**Syntax:**

**int rdi\_set\_port\_mask (int unit , rdi\_l3\_hash\_t \*l3\_hash);**

**Input: unit** - number of the rdi device, **rdi\_l3\_hash\_t \***l3\_hash

**Output**: **-1** on failure, **0** on success

#### **2.3.22rdi\_lbg\_query\_entry\_list ()**

**Description** – Query list all existing load balancing groups.

**int rdi\_lbg\_query\_entry\_list (int unit, struct rdi\_lbg\_query\_list \*rdi\_query\_list);**

**Input**: **unit** - number of the rdi device,

#### **Output**:

[struct rdi\\_query\\_list \\*rdi\\_query\\_list](#page-15-0) -1 on failure, **0** on success

## **2.3.23rdi\_lbg\_port\_query\_entry\_list ()**

**Description** – Query list all member ports in a load balancing group.

**int rdi\_lbg\_query\_entry\_list (int unit, int lbg, struct rdi\_lbg\_query\_list \*rdi\_query\_list);**

**Input**: **unit** - number of the rdi device, **lbg** – number of the LBG

#### **Output**:

[struct rdi\\_query\\_list \\*rdi\\_query\\_list](#page-15-0) **-1** on failure, **0** on success

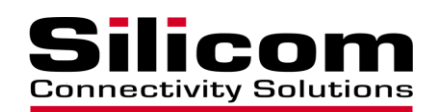

#### **2.3.24rdi\_lbg\_add ()**

**Description** – Create a load balancing group.

#### **int rdi\_lbg\_add (int unit, int \*lbg);**

**Input**: **unit** - number of the rdi device,

**Output**:

 **lbg** – number of the LBG **-1** on failure, **0** on success

**2.3.25rdi\_lbg\_remove ()**

**Description** – Delete a load balancing group.

**int rdi\_lbg\_add (int unit, int \*lbg);**

**Input**: **unit** - number of the rdi device,  **lbg** – number of the LBG

#### **Output**:

 **-1** on failure, **0** on success

## **2.3.26rdi\_lbg\_port\_add ()**

**Description** – Add port to the LBG.

**int rdi\_lbg\_port\_add (int unit, int lbg, int port);**

**Input**: **unit** - number of the rdi device, **lbg** – number of the LBG **port –** port number

**Output**: **-1** on failure, **0** on success

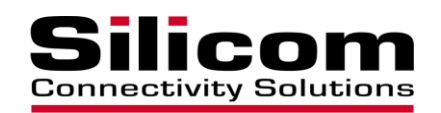

#### **2.3.27rdi\_lbg\_port\_remove ()**

**Description** – Delete a LBG member port.

**int rdi\_lbg\_port\_remove (int unit, int lbg, int port);**

**Input**: **unit** - number of the rdi device, **lbg** – number of the LBG **port –** port number

#### **Output**:

**-1** on failure, **0** on success

#### **2.3.28rdi\_set\_mod1()**

**Description** - Set Redirector to mod1: ISL tagging for all ports and LBG on internal (host) ports.

#### **Syntax:**

**int rdi\_set\_mod1 (int unit , int cfg\_mode);**

**Input: unit** - number of the rdi device.

**Output**: **-1** on failure, **0** on success

**2.3.29rdi\_set\_mod2 ()**

**Description** - Set Redirector to mod2: ISL tagging for all ports

**Syntax:**

**int rdi\_set\_mod2 (int unit , int cfg\_mode);**

**Input: unit** - number of the rdi device.

**Output**: **-1** on failure,

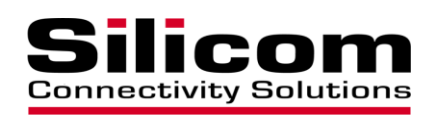

**0** on success

## **2.3.30rdi\_set\_mod0 ()**

**Description** - Set Redirector to mod0 (initial): clear ISL tagging

**Syntax:**

**int rdi\_set\_mod0 (int unit , int cfg\_mode);**

**Input: unit** - number of the rdi device.

**Output**: **-1** on failure, **0** on success

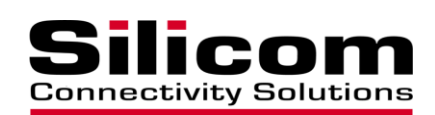

## <span id="page-41-0"></span>**3 APPENDIX**

## <span id="page-41-1"></span>**3.1 Appendix A – User level functions- description and examples**

The user-level function interface is available with the use of the librdi library module provided with the product software CD. Description of its functionality and its installation is described in [Function interface](#page-13-0) section 2.

We have also provided a sample application – rdifctl - with the product software CD under /rdi\_ctl/util folder.

Before installing the application package, install the fm10k driver

#### **Install and load attached fm10k network driver:**

- 1.tar xvzf fm10k-xxx.tar.gz
- 2.cd fm10k-xxx
- 3.make install
- 4.modprobe fm10k (to load with virtual port : modprobe fm10k max\_vfs=x where x is the number of the VF ports)
- 5.bring up network interfaces: ifconfig <interface name> up
- 6.set ip address

#### **Installing the sample application package – rdifctl:**

To install the rdifctl, do the following:

- 1. tar xvzf rdif-xxx.tar.gz
- 2. cd rdif-xxx
- 3. Copy the relevant CFG file (fm\_platform\_attributes.cfg ), from the driver package under the RRC\_BPD\_xxx\Linux\Redirect\RD\_RRC\_Control\CFG\_files\<product PN> directory to the \etc\rdi\ directory
- 4. ./clean
- 5. ./install

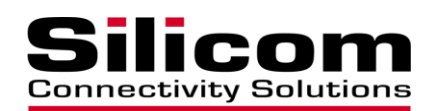

#### **Load and configure the rdif**

- 1. For BP adapters: start BP driver (bprdctl\_start) before loading the rdif.
- 2. ./rdif start
- 3. Open another terminal window
- 4. Use the rdifctl to define the switch rules (see Appendix B for RDIFCTL Sample Configuration Modes)

To use it, please type: # /bin/rdifctl help

Below are samples of how to access this lib with the user-level application.

**/\***

**\*** User level function using sample console application

**\*/**

#### **int main(int argc, char \*\*argp, char \*\*envp){**

struct rdi\_mem rdi\_mem;

```
/*
```
 **.**

```
* Command line parsing
```
\*/

memset(rdi\_mem, 0, sizeof(struct rdi\_mem) );

#### **/\* Configuration command: \*/**

/\* **Drop matching packets command** – drop all packets coming on port0 with 192.168.0.1 source IP address, Rule Id is 200\*/

rdi mem.port=0; rdi mem.src port=bswap  $32$ (inet addr("192.168.0.1")); rdi\_mem.rule\_id=200; rdi\_add\_rule\_drop(0, &rdi\_mem);

/\* **Redirect matching packets command** – redirect all packets coming on port0 with 192.168.0.1 source IP address to port1, Rule Id is 300\*/

rdi mem.port=0; rdi\_mem.redir\_port=1;

 $Version 2.2$  43

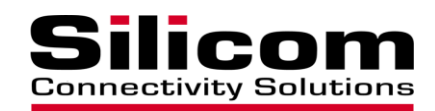

rdi\_mem.rule\_id=300; rdi mem.src port=bswap\_32(inet\_addr("192.168.0.1")); rdi\_add\_rule\_dir(0, &rdi\_mem);

/\* **Mirror matching packets command** – copy all packets coming on port0 with 192.168.0.1 source IP address to port1\*/

```
rdi_mem.port=0;
rdi_mem.mirror_port=1;
rdi mem.src port=bswap 32(inet addr("192.168.0.1"));
rdi_add_rule_mir(0, &rdi_mem);
```
## <span id="page-43-0"></span>**3.2 Appendix B – RDIFCTL Sample Program Description**

RDIFCTL program is a simple Redirector Control utility.

This application is included with the product software CD under the Util folder. This sample program can be used to help write a customer-specific application program that will fit their own needs and control the Redirector functionality.

Follow [Appendix A](#page-41-1) for installing the FM10K and the application package.

Usage: rdifctl <dev\_num> <command> [parameters]  **Commands List:**

- **set\_cfg - set the device to predefined configuration Example: rdifctl set\_cfg 5 <5> for MON2 (default mode) - egress disabled**
- **get\_cfg - get current configuration mode**
- **get\_dev\_num - get total number of rdi devices**
- **get port link <port> get link status**
- **•** temp write  $\leq$  addr $>$  < 1 >  $\leq$  reg>
- temp read  $\langle \text{addr} \rangle < 1$ **See Appendix D – [Température registres table](#page-59-0) for register and temp sensor info Example: In order to read the temperature, form the temp sensor, need first to issue temp\_write command to the temp sensor register and then temp\_read command. The output is in Celsius degrees rdifctl temp\_write 02e 1 0x25**
	- **rdifctl temp\_read 02e 1**
- temp1\_write <addr> <length (1) > <reg> use only for 0x4c address

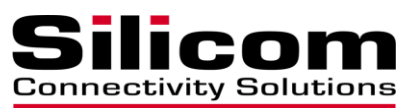

- **dir - add the rule of a port with direction matching packets to another port Example: rdifctl dir port 2 redir\_port 1 all ingress traffic to port 2 will be redirected to port 1 drop - drop matching packets Example: rdifctl drop port 1 src\_ip 196.0.0.126 All port 1 ingress packet with source ip 196.0.0.126 will be dropped permit - permit matching packets mir - copy matching frame to mirror\_port (mirror must be created previously, see mir\_create)** • set prio - set switch priority for the packet **Example: rdifctl set\_prio prio 15 port 1 src\_ip 10.10.10.10 set priority 15 for ingress packets on port 1 with src\_ip 10.10.10.10 Priority level 0-15. Priority 15 is the highest level.** • set vlan vlan act <vlan act> - set vlan **Example: rdifctl set\_vlan vlan\_act 101 port 3 src\_ip 10.10.10.10 Set Vlan 101 to ingress packets on port 1 with src\_ip 10.10.10.10** • **add vlan promisc <port> - add the port to all 2...4095 VLANs** • **rem\_vlan\_promisc <port> - remove the port from all 2...4095 VLANs** • stat port <port> - get statistic for specific port (port is mandatory) • prio\_stat port <port> - get priority statistic for specific port (port is mandatory) • **reset\_stat port <port>** - **reset statistic for specific port (port is mandatory) rule\_stat <rule\_id> <group>- get statistic (pkts counter) for specific rule (rule\_id is mandatory) query\_list <group> - query rule\_id list clear - clear rule stack clear\_group <group> - clear rule stack for specific group** • set\_port\_mask <ingress\_port> <egress\_port\_list example: 1,5,7> Example: **rdifctl set\_port\_mask 5 1,2,3,4 Enable traffic flow from ingress port 5 to egress ports 1,2,3,4 get\_port\_mask <ingress\_port> - get egress port list** • set reg <addr> <val> - write to RRC register
- **get\_reg <addr> - read from RRC register**
- sfp\_write <port num> <offset> <page> <len> <data1,data2,data3...>
- sfp\_read <port num> <offset> <page> <len>
- set\_gpio\_dir <gpio> <dir> <value> set GPIO direction & value

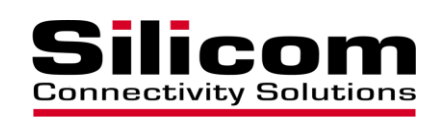

- **gpio: gpio num; dir: 0 - input; 1 - output; 2 - open drain**
- prbs  $\langle$ prbs $>$  $\langle$ dir $>$  $\langle$ port $>$  prbs test prbs supp. 7,15,23,31,11,9
- get\_port\_state <port> **Example: rdifctl get\_port\_state 1 mode 0, state 0, info0 7f info1 5f info2 5f info3 5f See for Appendix E – [port\\_state registres info](#page-64-0)**
- loopback  $\langle \langle \langle \langle \langle \rangle \rangle \rangle \langle \langle \langle \rangle \rangle \rangle \langle \langle \langle \rangle \rangle \rangle$ **Example: rdifctl dev 0 loopback 2 1 Perform loopback between rx and tx of port 1 on card dev\_0**
- remove <rule\_id> <group> remove rule
- query <rule id> <group> query rule
- **lbg - add the rule of a port with send matching packets to load balance group (LBG)**
	- **Example:**
	- **rdifctl lb port 1 lbg\_num 0 src\_ip 196.0.0.126 rule\_id 100 All ingress packet from port 1 with source ip 196.0.0.126 will be forwarded to load balance group 0**
- **lbg\_query\_list - query LBG list**
- **lbg\_create <port list, example: 1,2> - create LBG Example: rdifctl dev 1 lb\_creat 52002,52003** 
	- **LBG group 0 will be created between virtual ports 52002 and 52003**
	- **The lbg group number is added sequentially**
- **lbg** del <lbg> delete LBG
- **mir\_query\_list - query mirror list**
- **mir\_query\_port\_list <mirror\_port> - query mirror ports list**
- mir\_create <mirror\_port example: 1> <mirror\_ports\_list example: 2,3> create **mirror Example: rdifctl mir\_create 1 2,3 rdifctl mir mir\_port 1 dst\_ip 10.10.10.184 All traffic ingress traffic to port 2, 3 with dst\_ip 10.10.10.184 will be mirrored to port 1**

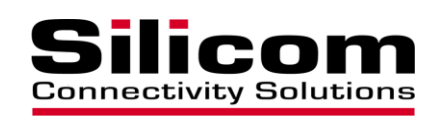

- mir\_add\_port <mirror\_port> <port> add port to mirror
- mir\_del\_port <mirror\_port> <port> delete port from mirror
- mir\_add\_vlan <mirror\_port> <vlan\_id> specifies the mirrored frame **encapsulation vlan id. Valid range 1...4095; 0 for no vlan encapsulation Example:**

**rdifctl mir\_create 1 2,3** 

**rdifctl mir\_add\_vlan 1 11** 

**All mirrored traffic egressed from port 1 will be encapsulate with vlan id 11**

- **mir\_del <mirror\_port> - delete mirror (mir rule should be removed before deleting the mirrir port)**
- **l3\_hash <hash params> - set l3 hash**
- **l2\_hash <hash params> - set l2 hash**
- **get\_l3\_hash - get l3 hash**
- **get\_l2\_hash - get l2 hash**
- **info - print Program Information.**
- **help - print this message.**

**[parameters] :**

 **for 'permit', 'dir', 'set\_prio' and 'drop' commands: rule\_id <rule\_id>**

src ip <src ip> dst\_ip <dst\_ip>  **dst\_port <dst\_port> src\_port <src\_port> src\_ip\_mask <src\_ip\_mask> dst\_ip\_mask <dst\_ip\_mask>**

- **src\_ip6 <src\_ip6>**
- dst ip6 <dst ip6>

 **src\_ip6\_mask <src\_ip6\_mask>**

 **dst\_ip6\_mask <dst\_ip6\_mask>**

- **group number <group>**
- **ip\_proto <ip\_proto>**

 **src\_port\_mask <src\_port\_mask>**

 **dst\_port\_mask <dst\_port\_mask>**

 **vlan <vlan>**

 **vlan\_tag <vlan\_tag> 1, 2, 3 ,4 for none, standard, user A, user B vlan\_mask <vlan\_mask>**

 **prio <0...15>**

 **mpls\_type <multi | uni; mandatory for MPLS>**

**mpls\_header <MPLS headers, one or two headers (up to 8 byte)> mpls\_header\_mask <MPLS headers mask>**

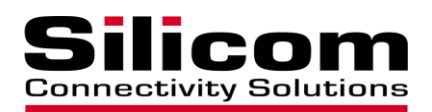

**ether\_type <ether\_type> src\_mac <Source MAC address>**

 **dst\_mac <Destination MAC address> port <1...5> group - ACL number <0...15> redir\_port <1...5> (mandatory for dir command) mir\_port (mandatory for mir command) lbg\_num Load Balance Group (LBG) number (for lb command)**

**for l3\_hash:**

 **src\_ip\_hash, mask of src ip dst\_ip\_hash, mask of dst ip src\_port\_hash, mask of src port dst\_port\_hash, mask of dst port dscp\_hash, 0x0-0xff isl\_usr\_hash, 0x0-0xff proto\_hash, protocol mask**

**for l2\_hash:**

 **profile\_idx, 0...16 default 0 src\_mac\_hash, in MAC format dst\_mac\_hash, in MAC format ether\_type\_hash, 0x0-0xfff vlan\_id\_hash, 0x0-0xfff vlan\_pri\_hash, 0x0-0xf vlan2\_id\_hash, 0x0-0xfff vlan2\_pri\_hash, 0x0-0xf sym\_mac\_hash, on|off**

**Entire numerical parameters are in decimal format (123) or hex format** 

**(0xabc),**

**MAC is in aa:bb:cc:dd:ee:ff format. Example: rdifctl drop port 1 src\_ip 196.0.0.126 rdifctl mir mir\_port 5 dst\_ip 10.10.10.184 rdifctl mir mir\_port 5 dst\_ip 10.10.10.184 rdifctl set\_port\_mask 5 1,2,3,4 rdifctl temp\_write 0x4c 1 1 rdifctl temp\_read 0x4c 1 rdifctl set\_vlan vlan\_act 9 port 1**

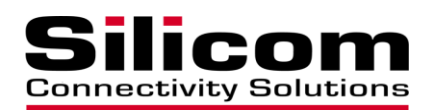

 **rdifctl mir\_add\_vlan 1 11**

**Two MPLS example: rdifctl drop port 1 mpls\_type uni mpls\_header 0x0000104000001140 mpls\_header\_mask 0xffffffffffffffff**

**Single MPLS lable example: rdifctl drop port 1 mpls\_type uni mpls\_header 0x1140 mpls\_header\_mask 0xffffffff**

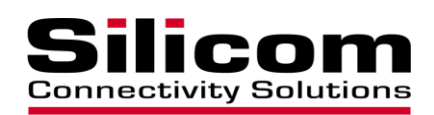

## <span id="page-49-0"></span>**3.3 Appendix E – Working with VF ports**

Virtual ports can be created by the FM10K driver on the PEP ports (it is possible to create up to 64 virtual ports).

Example:

modprobe fm10k max\_vfs=a,b,c,d where a, b, c, d are the number of the VF ports which will be created on the existing PEP ports.

Example 1:

In case that there is one card installed with 2 PEP (PEP 0 and PEP 2) ports and we would like to define 2 VF ports per PEP: modprobe fm10k max\_vfs=2,2

The first PEP (PEP 0) port will have VF 50000, 50001 and the second PEP (PEP 2) port will have VF 52000, 52001.

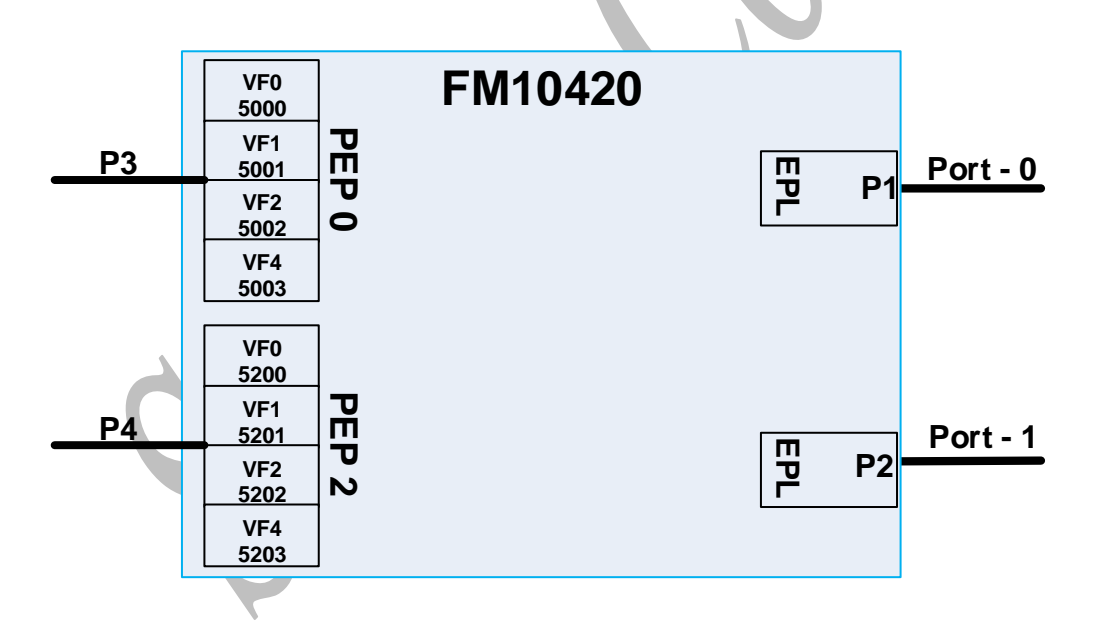

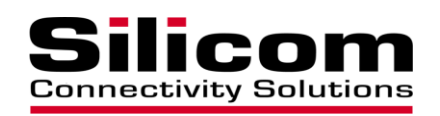

In case that there are 2 cards installed with 2 PEP ports per card and we would like to define 2 VF ports per each PEP: modprobe fm10k max\_vfs=2,2,2,2

On the first card:

The first PEP (PEP 0) port will have VF 50000, 50001 and the second PEP (PEP 2) port will have VF 52000, 52001 port number and VF.

On the second card:

The first PEP (PEP 0) port will have VF 50000, 50001 and the second PEP (PEP 2) port will have VF 52000, 52001 port number and VF.

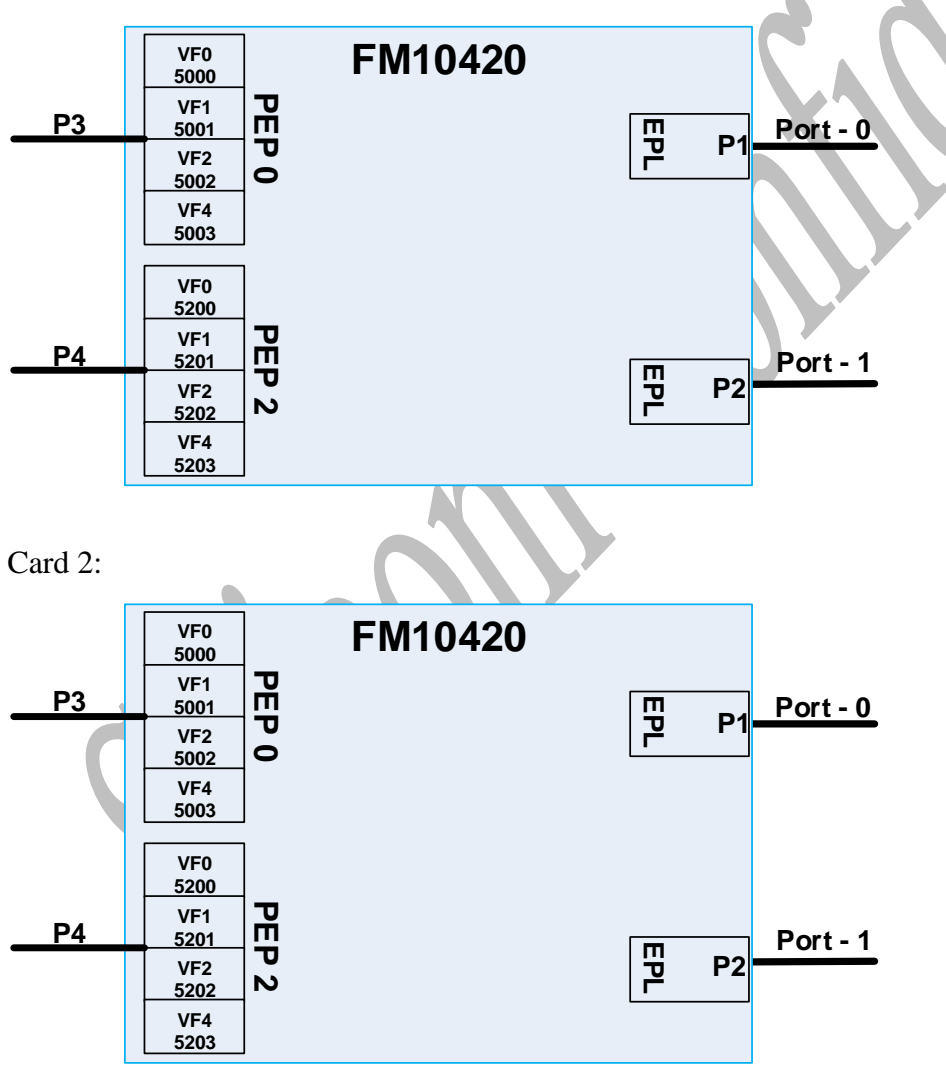

Card 1:

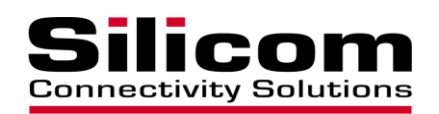

## <span id="page-51-0"></span>**3.4 Appendix D – RDIFCTL Sample Configuration Modes**

In this section, we provide examples of several common operation modes that may give users a better understanding of how to work and configure the redirector switch. Samples are provided for the 3 configuration steps (as per section 1.5) that are used to achieve each mode implemented.

Most of these examples will be for an Inline system configuration in which one side is the WAN interface, the other side is the LAN interface, and traffic between them must go to the appliance for monitoring and inspection.

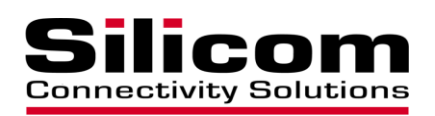

## **3.4.1 Example 1 – Applicable for Dual 100G and Dual 40G cards.**

In this configuration mode, the traffic will start with Bypass between the two external ports  $(P1 < -\frac{p2}{n})$ . Then, per defined rules, specific traffic will go into the interfaces (P1->P3, P2->P4), and each interface will have the option to return the traffic back to the external ports (P3->P1, P4->P2). Rules for dropping packets between the bypass ports (P1<  $\leftarrow$  >P2) can also be defined.

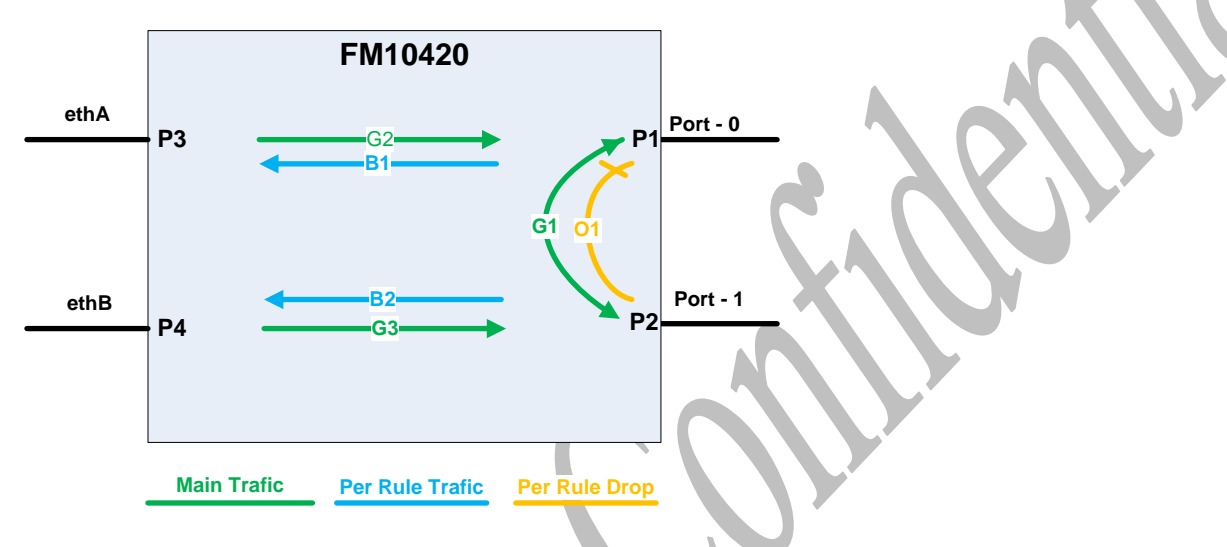

Steps in configuration:

- 1. Allowed traffic flow: rdifctl set port mask  $3 1 (P3-P1)$ rdifctl set\_port\_mask 4 2 (P4->P2) rdifctl set\_port\_mask  $1 \overline{3}$ ,  $\overline{2}$  (P1->P3, 2) rdifctl set\_port\_mask 2 4,1 (P2->P4,1)
- 2. Defining main traffic path (green lines): rdifctl dir port 1 redir port 2 rule id 1000 (G1 in the BD) rdifctl dir port 2 redir\_port 1 rule\_id 1001 (G1 in the BD) rdifctl dir port 3 redir\_port 1 rule\_id 1002 (G2 in the BD) rdifetl dir port 4 redir port 2 rule id 1003 (G3 in the BD)

\*note that the rule ID of these rules needs to be higher than the rules on section 3

3. Defining rules for redirect and drop rdifctl dir port 1 redir\_port 3 src\_IP 168.16.1.0 rule\_id 1 (packets with src IP 168.16.1.0 will be forward from P1 to P3) (B1 in the BD) rdifctl dir port 2 redir\_port 4 dst\_IP 168.16.1.0 rule\_id 2 (packets with dst IP 168.16.1.0 will be forward from P2 to P4) (B2 in the BD) rdifctl drop port 1 ip\_proto 17 rule\_id 3 (packets with UDP protocol coming into port P1 will be dropped (O1 in the BD) More rules can be added here per the needs.

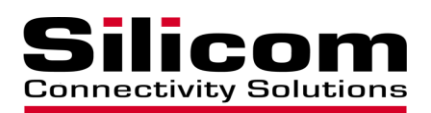

## **3.4.2 Example 2 (TAP based mode)**

In this configuration mode, the traffic will start with Bypass between the two external ports  $(P1 < -\ge P2)$  and traffic going into the interfaces  $(P1 \ge P3, P2 \ge P4)$ . Rules to drop packets between the bypass ports  $(Pl < -\geq P2)$ .

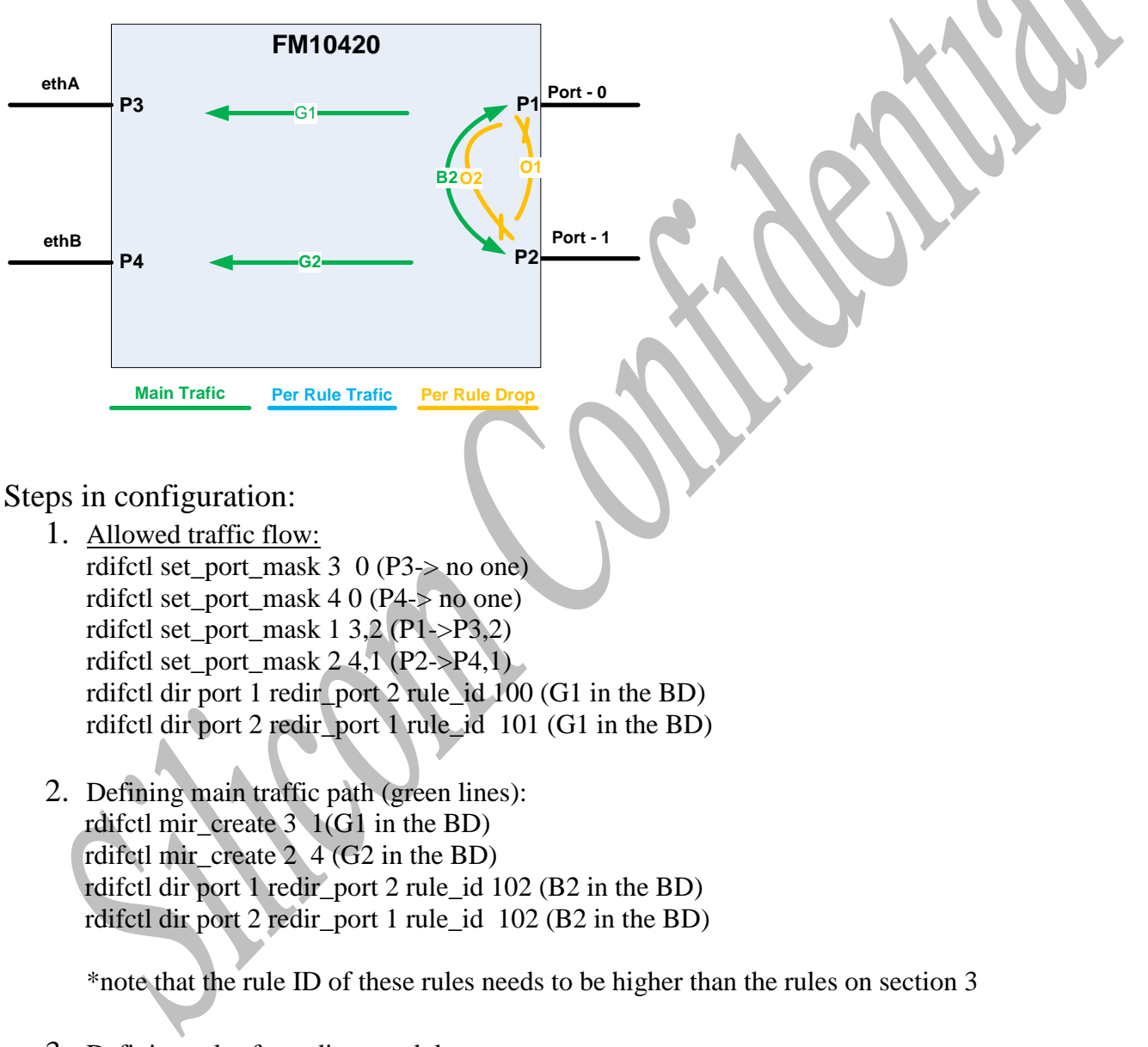

3. Defining rules for redirect and drop rdifctl drop port 1 ip\_proto 17 rule\_id 1 (packets with UDP protocol coming into port P2 will be dropped (O1 in the BD) rdifctl drop port 2 ip\_proto 17 rule\_id 2 (packets with UDP protocol coming into port P3 will be dropped (O2 in the BD) More rules can be added here per the needs.

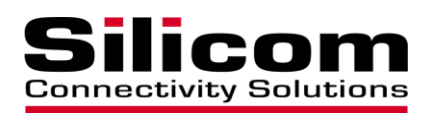

#### **3.4.3 Example 3 (Monitor based mode)**

In this configuration mode, no traffic is going into the interfaces (P49->P1, P50->P2). Per defined rules, specific traffic will be added to pass into the interfaces (P1->P49,  $P2 \rightarrow P50$ ).

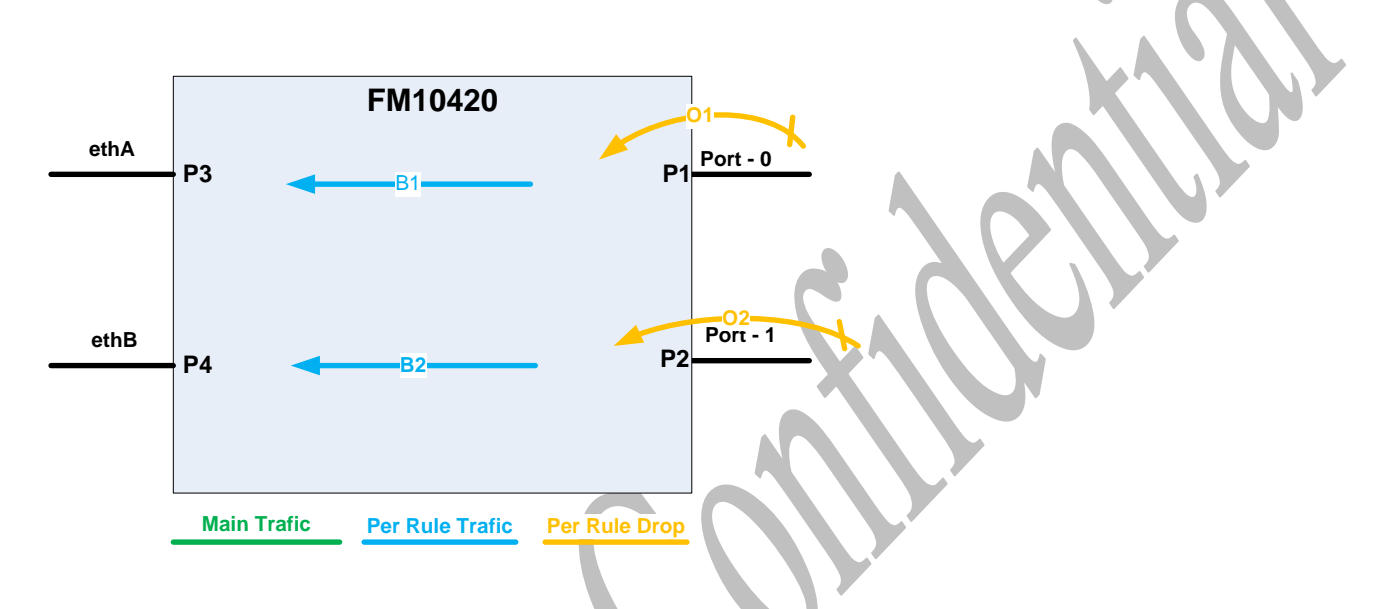

Steps in configuration:

1. Allowed traffic flow:

rdifctl set\_port\_mask 3 0 (P3-> no one) rdifctl set\_port\_mask  $4 \theta$  (P4-> no one) rdifctl set\_port\_mask 1 3 (P1->P3) rdifctl set\_port\_mask 2 4 (P2->P4)

- 2. Defining main traffic path (green lines): N/A
- 3. Defining rules for redirect and drop rdifctl drop port 1 ip proto 17 rule\_id 1 (packets with UDP protocol coming into P1 will be dropped) (O1 in the BD) rdifctl drop port 2 ip proto 17 rule\_id 2 (packets with UDP protocol coming into P2 will be dropped) (O2 in the BD) rdifctl dir port 1 redir\_port 3 src\_IP 168.16.1.0 rule\_id 3 (packets with src IP 168.16.1.0 will be forward from P1 to P3) (B1 in the BD) rdifctl dir port 2 redir\_port 4 dst\_IP 168.16.1.0 rule\_id 4 (packets with dst IP 168.16.1.0 will be forward from P2 to P4) (B2 in the BD)

More rules can be added here per the needs.

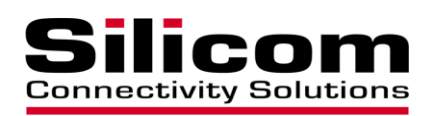

#### **3.4.4 Example 4 - VF enabled configuration - TAP**

In this configuration mode, the traffic will start with TAP mode, traffic from P1 will go to both P2 and P50000 (P1-->P2&50000 & P2-->P1&P50001, P3-->P4&50002 & P4--  $>$ P3&P50003). Rules for dropping packets between the bypass ports (P1<-- $>$ P2, P3<-- $>$ P4) can also be defined and for dropping packets going to the VFs.

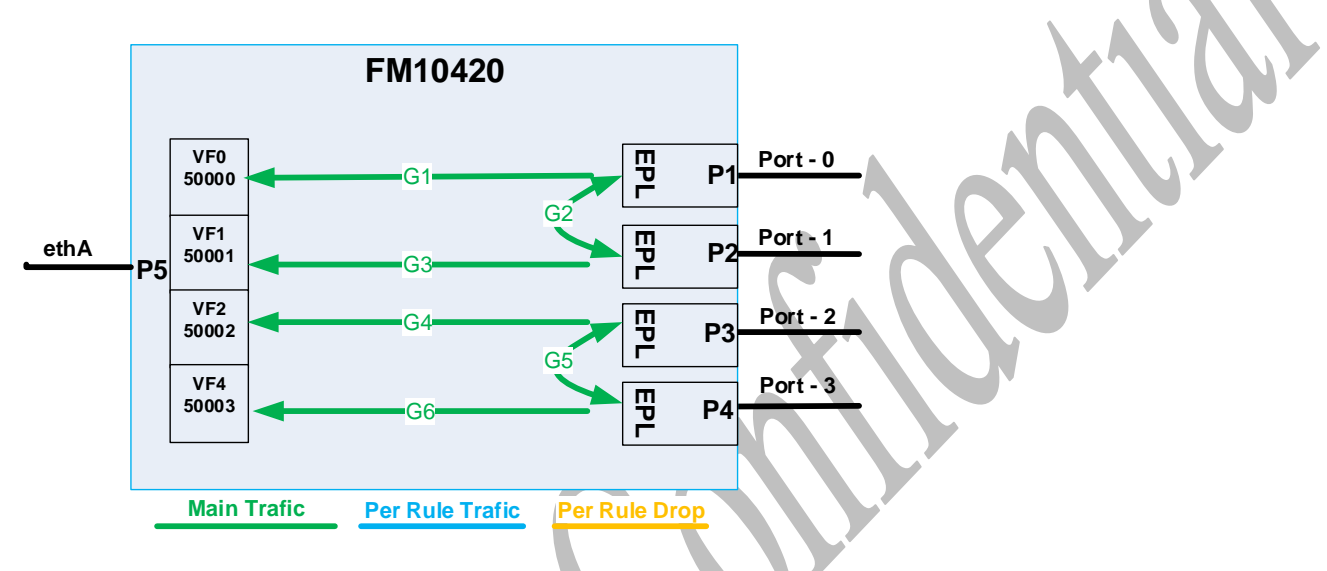

Steps in configuration:

1. Allowed traffic flow:

rdifctl set\_port\_mask 1 2,5 (P1->P2,P5(P5xxx) Enable G2 + G1 to all P5xxx) rdifctl set\_port\_mask 2 1,5 (P2->P1,P5(P5xxx) Enable G2 + G3 to all P5xxx) rdifctl set\_port\_mask 3 4,5 (P3->P4,P5(P5xxx) Enable G4 + G5 to all P5xxx)) rdifctl set\_port\_mask 4 3,5 (P4->P1,P5(P5xxx) Enable G6 + G5 to all P5xxx))

2. Defining main traffic path (green lines):

rdifctl mir\_create 2 1 (copy P1 traffic to P2 – G2 on the BD) rdifctl mir\_create  $\overline{1}$  2 (copy P2 traffic to P1 – G2 on the BD) rdifctl dir port 1 redir\_port 50000 rule\_id 10000 (FW P1 traffic to VF0 – G1 on the BD) rdifctl dir port 2 redir\_port 50001 rule\_id 10001 (FW P2 traffic to VF1- G3 on the BD

rdifctl mir\_create 4 3 (copy P3 traffic to P4 - G5 on the BD) rdifctl mir\_create 3 4 (copy P4 traffic to P3- G5 on the BD) rdifctl dir port 3 redir port 50002 rule id 10004 (FW P3 traffic to VF2 - G4 on the BD) rdifctl dir port 4 redir\_port 50003 rule\_id 10005 (FW P4 traffic to VF3 – G6 on the BD )

3. Defining rules for redirect and drop More rules can be added here per the needs in the ID range 7-10000

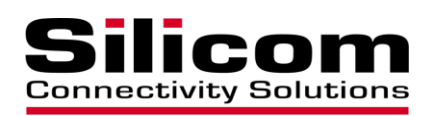

#### **3.4.5 Example 5 - VF enabled configuration 2**

In this configuration mode, the traffic will start with Bypass between the two external ports  $(P1 \le -\ge P2 \& P3 \le -\ge P4)$ . Then, per defined rules, specific traffic will go into the interfaces (P1->P50000, P2->P50001, P3->P50002, P4->P50003), and each interface will have the option to return the traffic back to the external ports (P50000->P1, P50001->P2, P50002-  $>$ P3, P50003- $>$ P4). Rules for dropping packets between the bypass ports (P1<- $>$ P2, P3<-->P4) can also be defined.

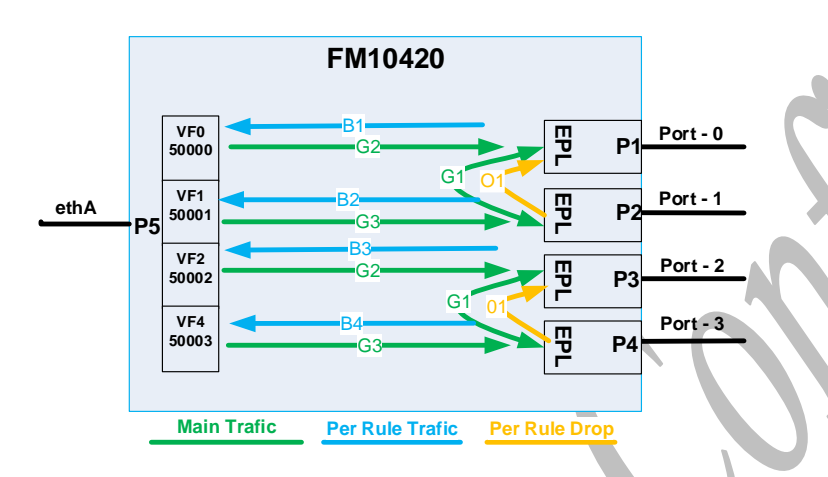

Steps in configuration:

1. Allowed traffic flow:

rdifctl set\_port\_mask 1 2,5 (P1->P2,P5(P5xxx) Enable G1 + B1 to all P5xxx) rdifctl set\_port\_mask  $2 \frac{1}{5}$  (P2->P1,P5(P5xxx) Enable G1 + B2 to all P5xxx) rdifctl set port mask  $3 4.5$  (P3->P4,P5(P5xxx) Enable G1 + B1 to all P5xxx)) rdifctl set\_port\_mask  $4 \overline{3}$ ,5 (P4->P1,P5(P5xxx) Enable G1 + B2 to all P5xxx)) rdifctl set\_port\_mask  $5$  1,2,3,4 (P5->P1,2,3,4 Enable G2&3 from all P5xxx)

2. Defining main traffic path (green lines):

rdifctl dir port 1 redir\_port 2 rule\_id 10000 (bypass-0 G1 in the BD) rdifctl dir port 2 redir\_port 1 rule\_id 10001 (bypass-0 G1 in the BD) rdifctl dir port 3 redir\_port 4 rule\_id 10002 (bypass-1 G1 in the BD) rdifctl dir port 4 redir\_port 3 rule\_id 10003 (bypass-1 G1 in the BD) rdifctl dir port 50000 redir\_port 1 rule\_id 10004 (bypass-0 G2 in the BD) rdifctl dir port 50001 redir\_port 2 rule\_id 10005 (bypass-0 G3 in the BD) rdifctl dir port 50002 redir\_port 3 rule\_id 10006 (bypass-1 G2 in the BD) rdifctl dir port 50003 redir\_port 4 rule\_id 10007 (bypass-1 G3 in the BD)

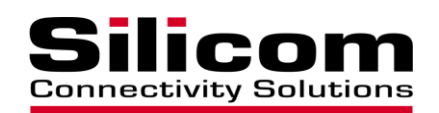

3. Defining rules for redirect and drop rdifctl dir port 1 redir\_port 50000 src\_IP 168.16.1.1 rule\_id 1 (packets with src IP 168.16.1.1 will be forward from P2 to P0) (bypass-0 B1 in the BD) rdifctl dir port 2 redir\_port 50001 dst\_IP 168.16.1.1 rule\_id 2 (packets with dst IP 168.16.1.1 will be forward from P3 to P1) (bypass-0 B2 in the BD) rdifctl drop port 2 ip\_proto 17 rule\_id 3 (packets with UDP protocol coming into port P2 will be dropped (bypass-0 O1 in the BD)

rdifctl dir port 3 redir\_port 50002 src\_ip 168.16.1.1 rule\_id 4 (packets with src IP 168.16.1.1 will be forward from P2 to P0) (bypass-1 B1 in the BD) rdifctl dir port 4 redir\_port 50003 dst\_ip 168.16.1.1 rule\_id 4 (packets with dst IP 168.16.1.1 will be forward from P3 to P1) (bypass-1 B2 in the BD)

rdifctl drop port 4 ip\_proto 17 rule\_id 6 (packets with UDP protocol coming into port P2 will be dropped (bypass-0 O1 in the BD)

More rules can be added here per the needs in the ID range 7-10000

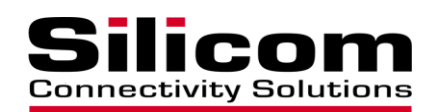

#### **3.4.6 Example 6 - Mirror traffic and add Vlan -**

In this configuration mode, all traffic from Port 2 will be redirected to port 4 and traffic from port 4 will be redirected to Port 2.

All traffic from Port 2 and Port 4 will be encapsulated with Vlan ID 11 and mirrored to Port 1.

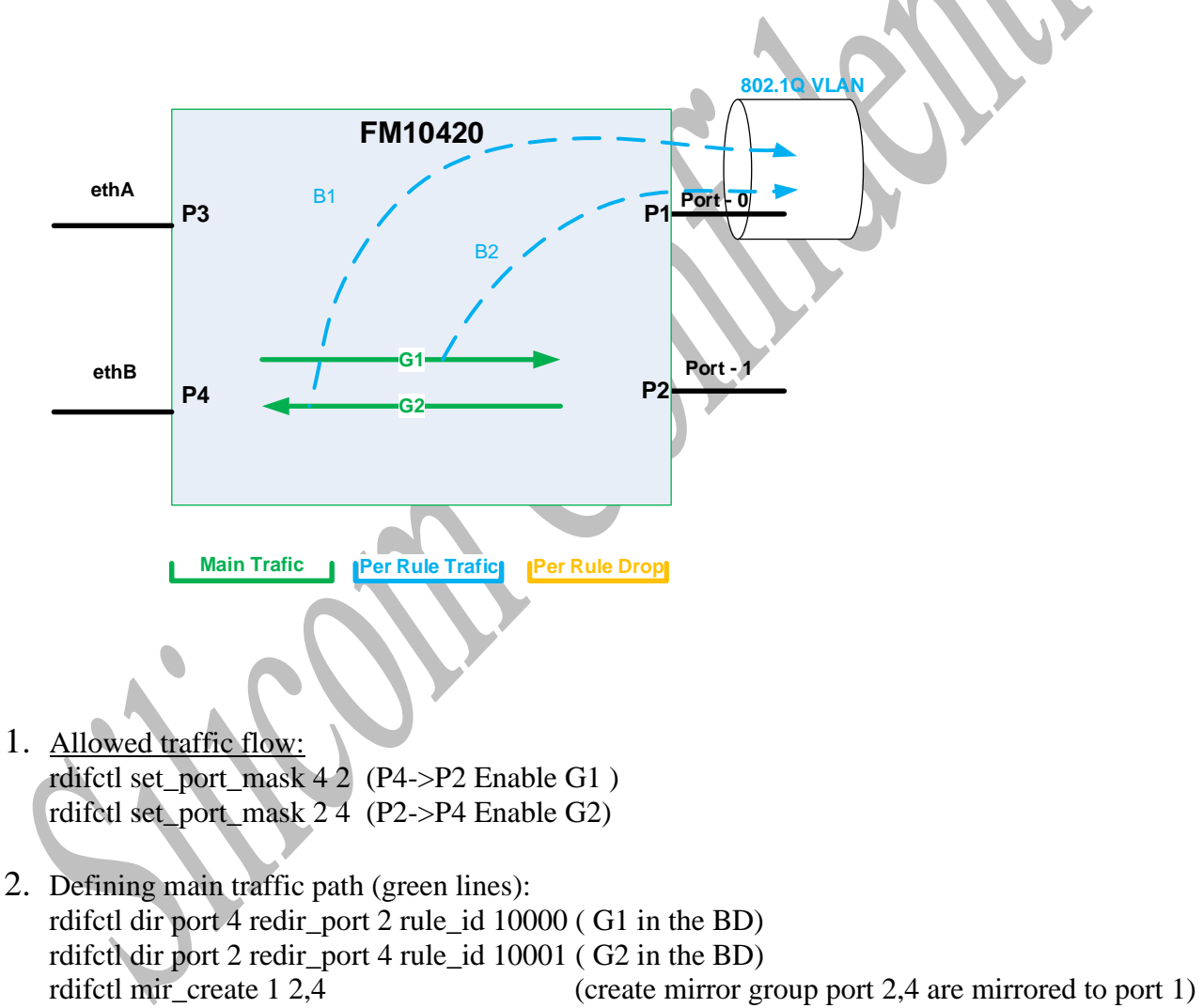

rdifctl mir\_add\_vlan 1 11 (vlan 11 added to all traffic which is mirror to port 1)

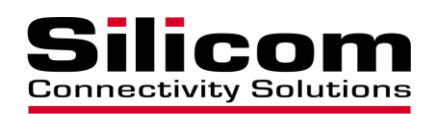

#### **3.4.7 Example 7 - Add Vlan with PF/VF ports**

In this configuration mode, traffic from Port 1 will be redirected to VF port 50000 and traffic from VF port 52000 will be encapsulated with Vlan 300 and will be redirected to Port 2.

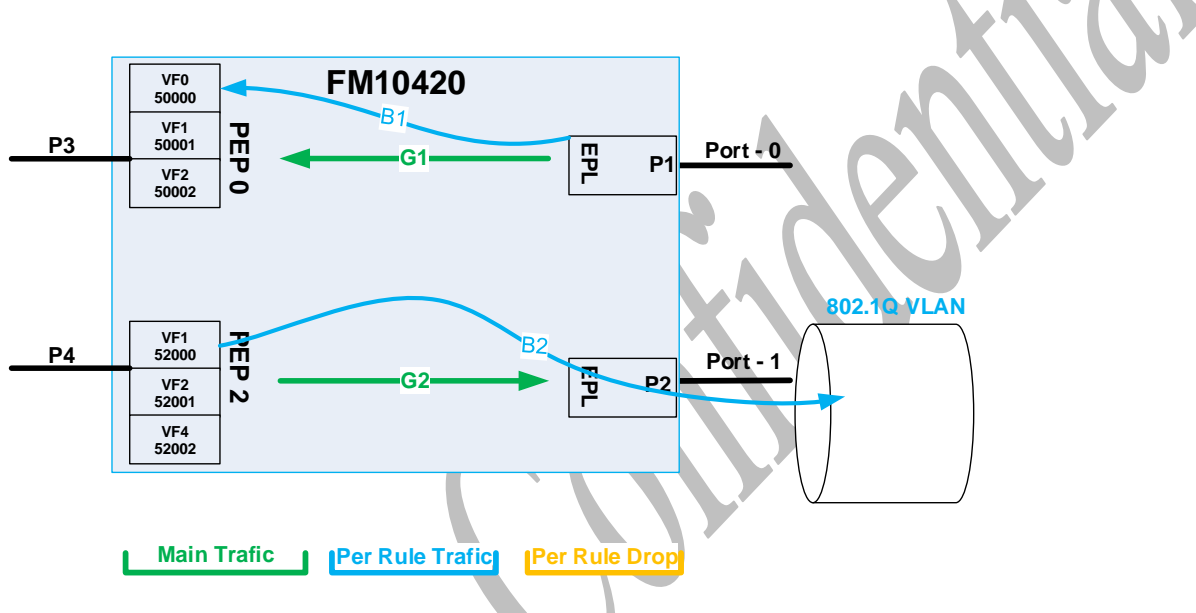

- <span id="page-59-0"></span>1. Allowed traffic flow: rdifctl set\_port\_mask 1 3 (P1->P3 Enable G1 ) rdifctl set\_port\_mask 4 2 (P4->P2 Enable G2)
- 2. Defining main traffic path (green lines): rdifctl set\_vlan vlan\_act 300 port 52000 rule\_id 1000

(set\_vlan vlan\_act" rule for specific logical port MUST be before "dir/redir\_port" rule. Otherwise, dir/redir will override VLAN settings.

rdifctl dir port 1 redir\_port 50000 rule\_id 10001 ( B1 in the BD) rdifctl dir port 52000 redir\_port 2 rule\_id 10002 ( B2 in the BD)

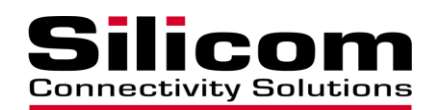

#### **3.4.8 Example 8 – Vlan translation**

In this configuration mode, traffic from Port 1 with Vlan 100 will be translated to Vlan 300 and will be redirected to port 3.

Traffic from port 4 with Vlan 150 will be translated to Vlan 120 and will be redirected to Port 2.

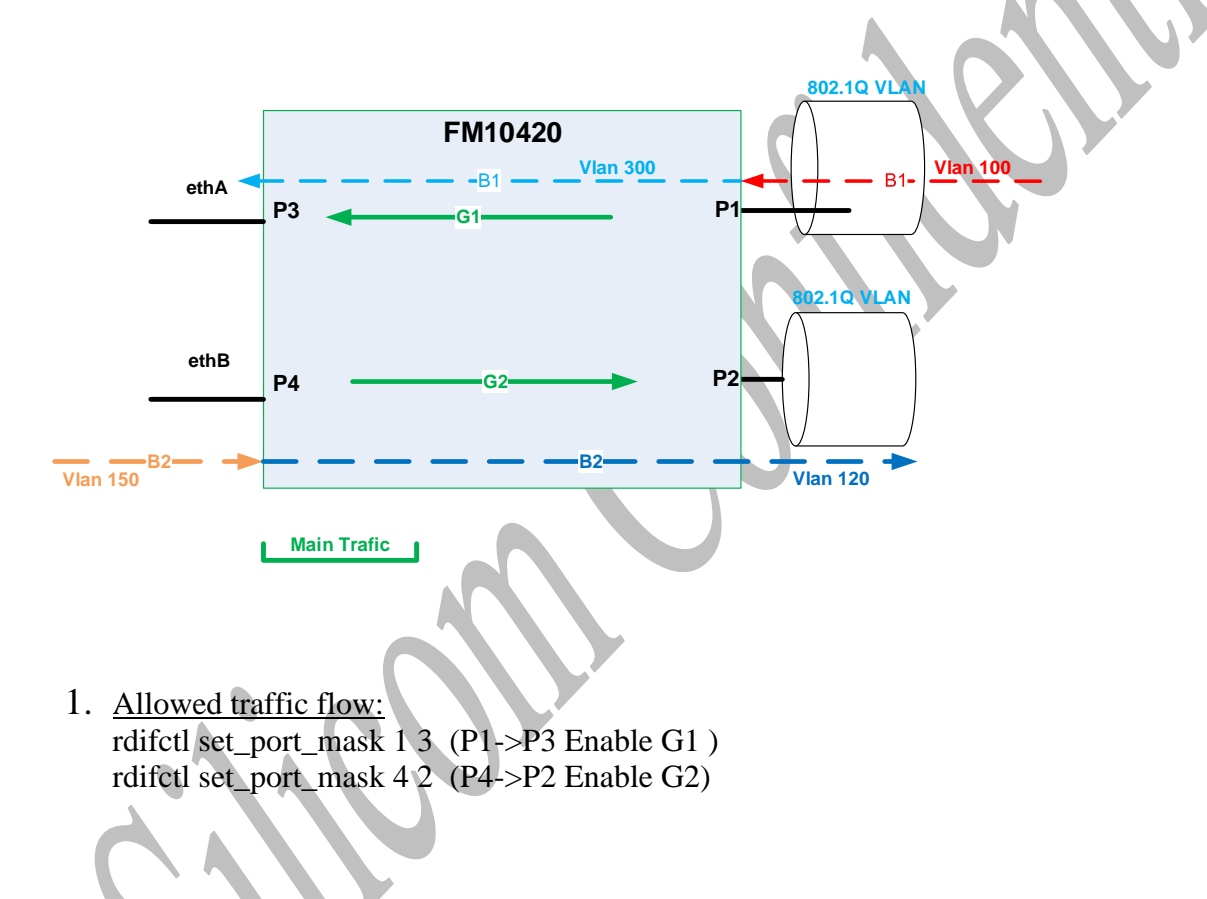

2. Defining main traffic path:

rdifctl set\_vlan vlan\_act 300 port 1 vlan 100 rule\_id 1000 (Vlan translation B1 in the BD) rdifctl set\_vlan vlan\_act 120 port 4 vlan 150 rule\_id 1001 (Vlan translation B2 in the BD ) rdifctl dir port 1 redir\_port 3 rule\_id 10002 ( G1 in the BD) rdifctl dir port 4 redir\_port 2 rule\_id 10003 ( G1 in the BD)

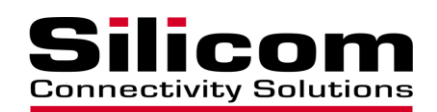

#### **3.4.9 Example 9 –redirect traffic to 2 different ports (using Group)**

In this configuration mode, traffic from Port 1 with Vlan 100 will be translated to Vlan 300 and will be redirected to port 3.

Traffic from port 1 with Vlan 150 will be translated to Vlan 120 and will be redirected to Port 4.

"Group" parameter should be used when performing 2 different actions with same packet, different "group" number for each type of action.

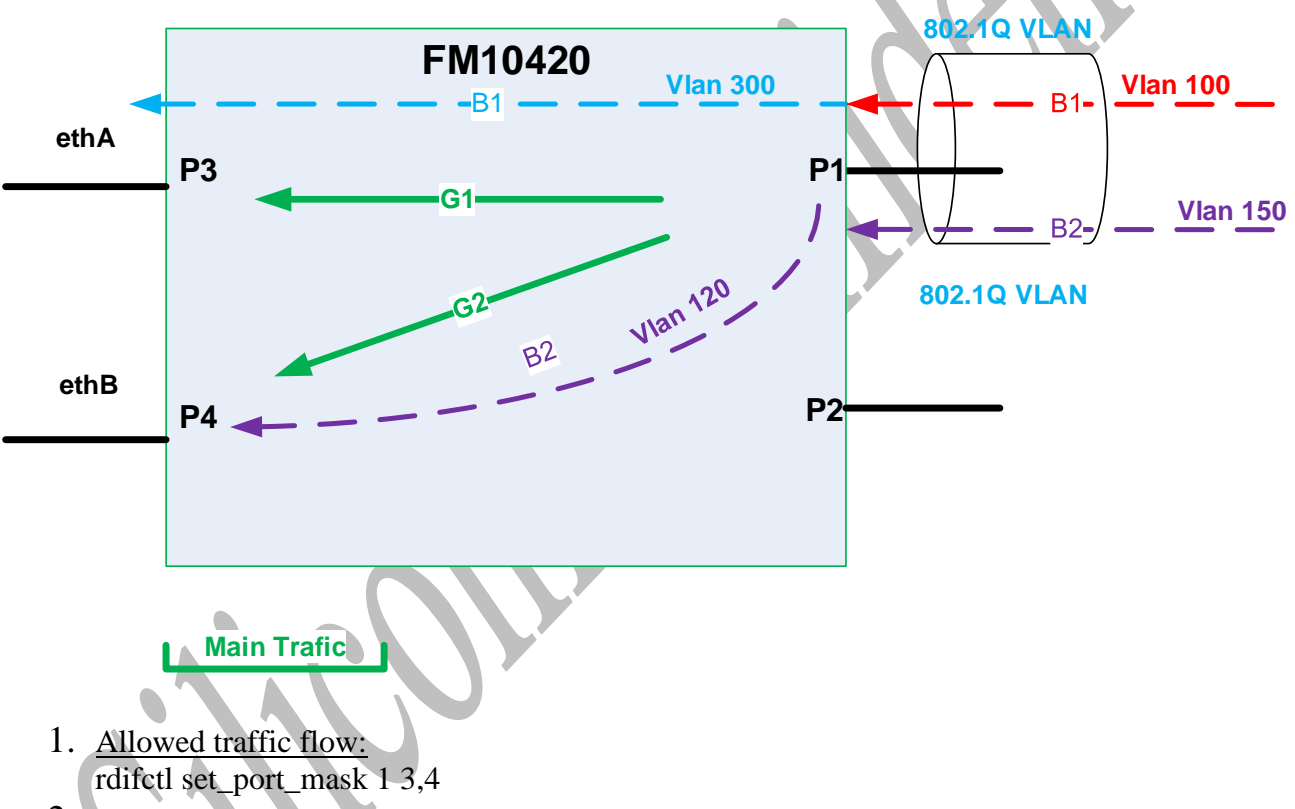

2. Defining main traffic path:

rdifctl set\_vlan vlan\_act 300 port 1 vlan 100 group 1 rule\_id 1000 (Vlan translation B1 in the BD) rdifctl set\_vlan vlan\_act 120 port 1 vlan 150 group 1 rule\_id 1001 (Vlan translation B2 in the BD) rdifctl dir port 1 redir\_port 3 vlan 100 group 2 rule\_id 1002 (packets with vlan 300 will be forward from P1 to P3) (B1 in the BD)

rdifctl dir port 1 redir\_port 4 vlan 150 group 2 rule\_id 1003 (packets with vlan 120 will be forward from P1 to P4) (B2 in the BD)

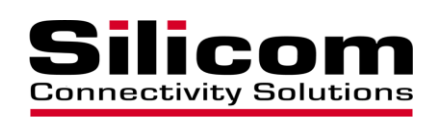

# <span id="page-62-0"></span>**3.5 Appendix D – Température registres table**

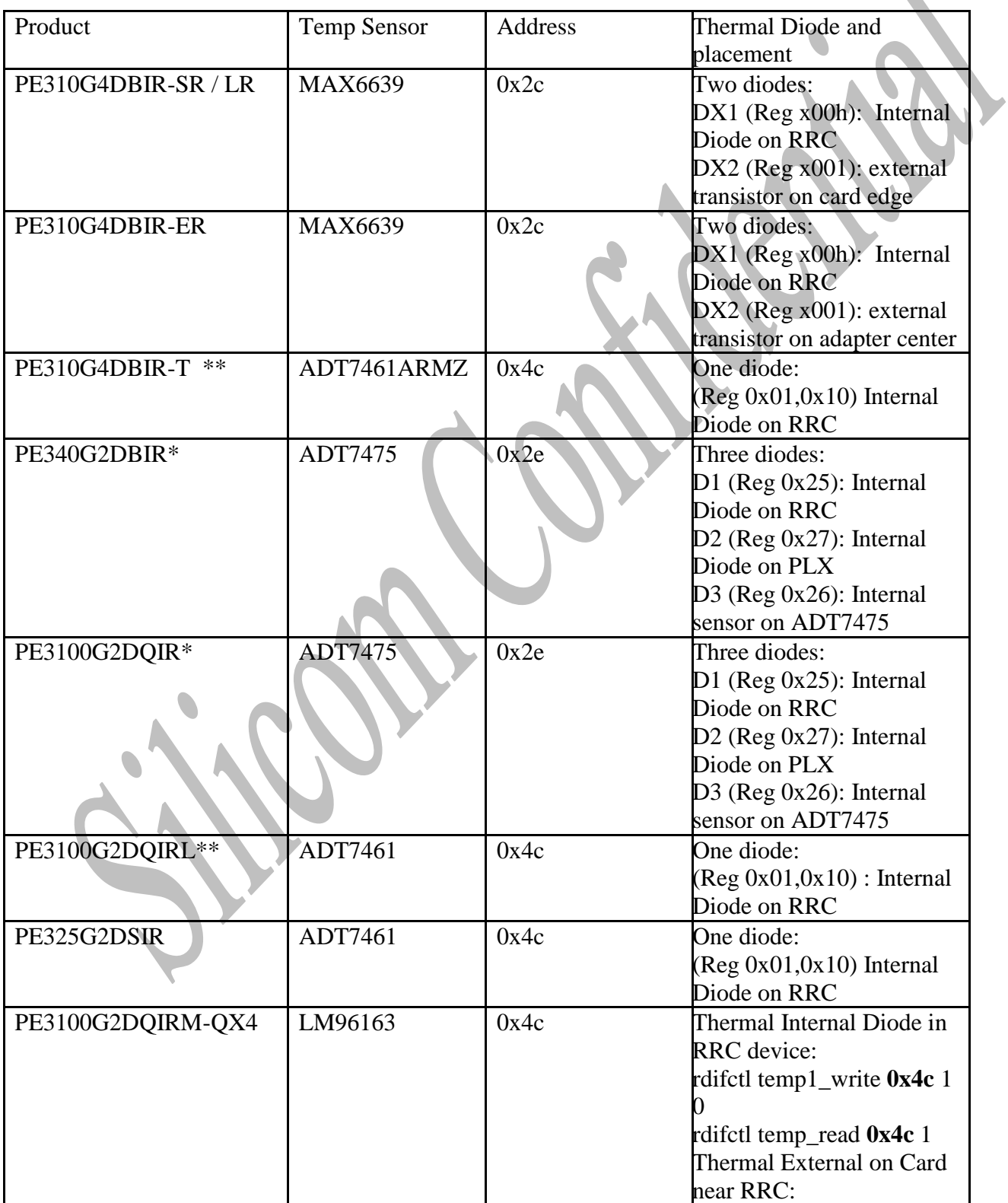

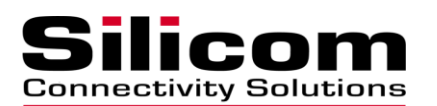

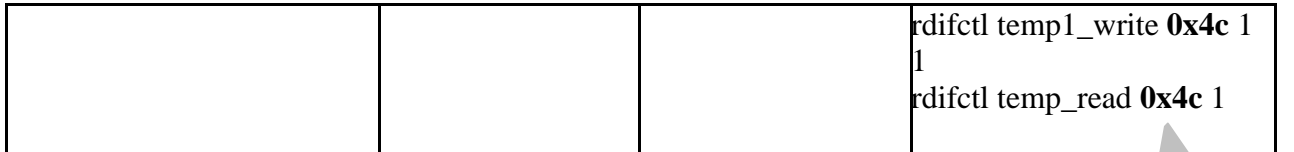

\* Need to reduce 64 from the output in order to get the temp in Celsius

\*\* use command **temp1\_write** and **temp1\_read**

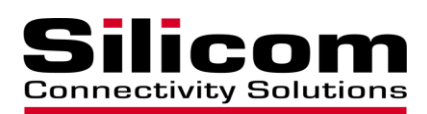

## <span id="page-64-0"></span>**3.6 Appendix E – port\_state registres info**

Mode:

- 0 Port Mode Up
- 1 Port Admin Down the port is administratively set down with the SERDES transmitting an idle pattern but the receiver disabled.
- 2 Port Admin Power Down the port is administratively set down with the SERDES shut down and no signal transmitted.
- 3 Port Mode a Built In Self Test
- 4 Port Remote Fault
- 5 Port Local Fault

#### State:

- 0 Port State UP (Link UP)
- 4 Port State Remote Fault
- 5 Port State Down (Link Down)
- 6 Partially Up (Some lanes have either signal or partial synchronization)
- 7 Local Fault
- 8 DFE tuning in progress

Info0-3 refers to the 4 lanes.

RxRdy (bit 0):

1 indicates that the Receiver PLL has locked.

TxRdy (bit 1):

1 indicates that the Transmitter has calibrated

- and is ready to send data.
- RxSigStrengthEn (bit 2):

1 indicates that signal strength will be measured.

#### RxSigStrength (bit 3-4):

This field indicates the relative health of the

received serial signal  $(0 = no$  signal,  $3 = good$ 

signal). The RxSigStrengthEn signal must be

asserted to validate the data on these bits. This

 field should be ignored when loopback is enabled. Align Status (bit 5):

 1 indicates that all lanes are aligned. This bit will be used only on multi-lanes port configuration. This means for 10G port using 4 lanes (XAUI, CX4 and KX4), 40G port using 4 lanes (XLAUI, SR4, CR4 and KR4). This bit will only be set for lane 0.